MENU KONFIGURACYJNE aplikacji pompowni ścieków v 2.23

# Spis treści:

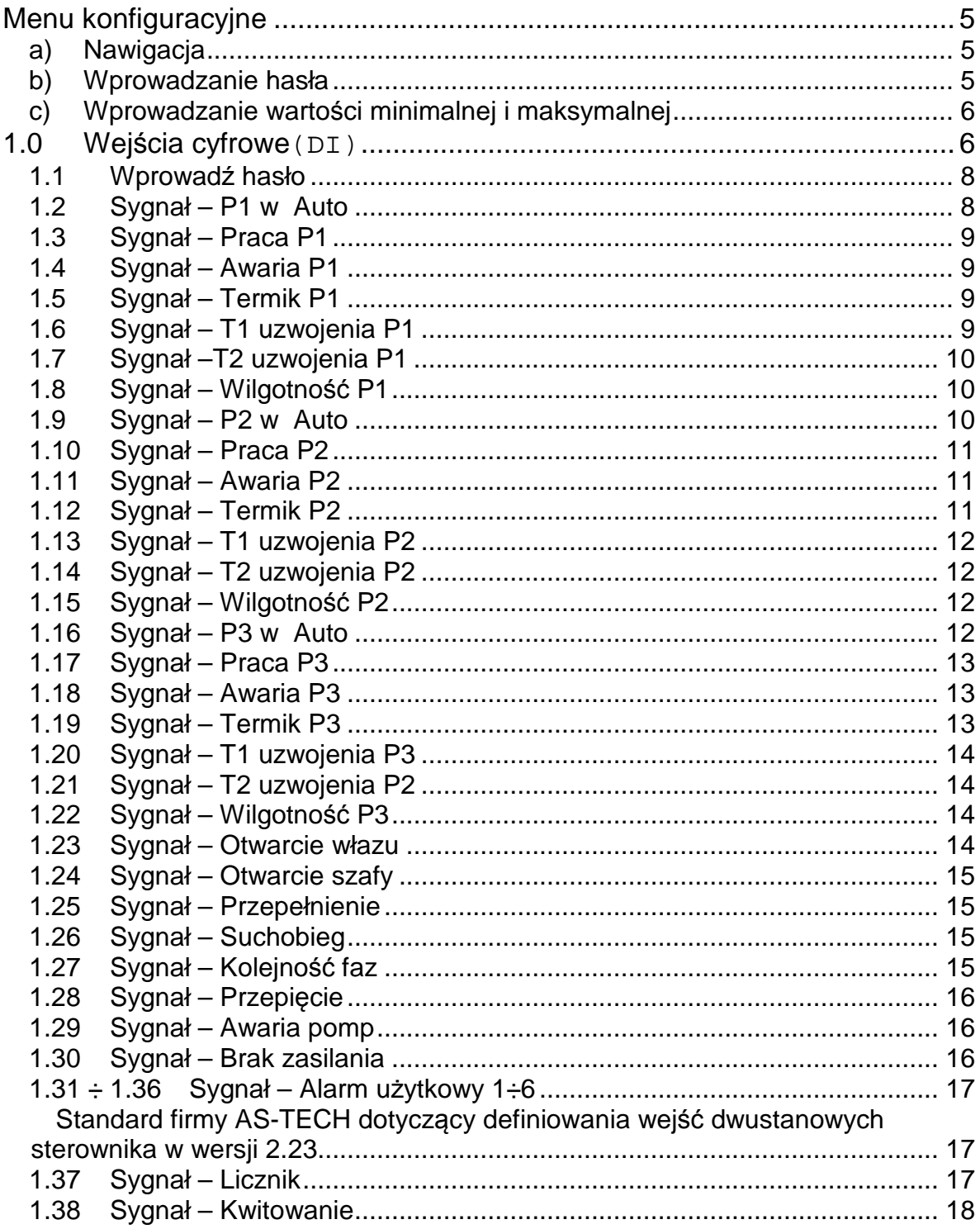

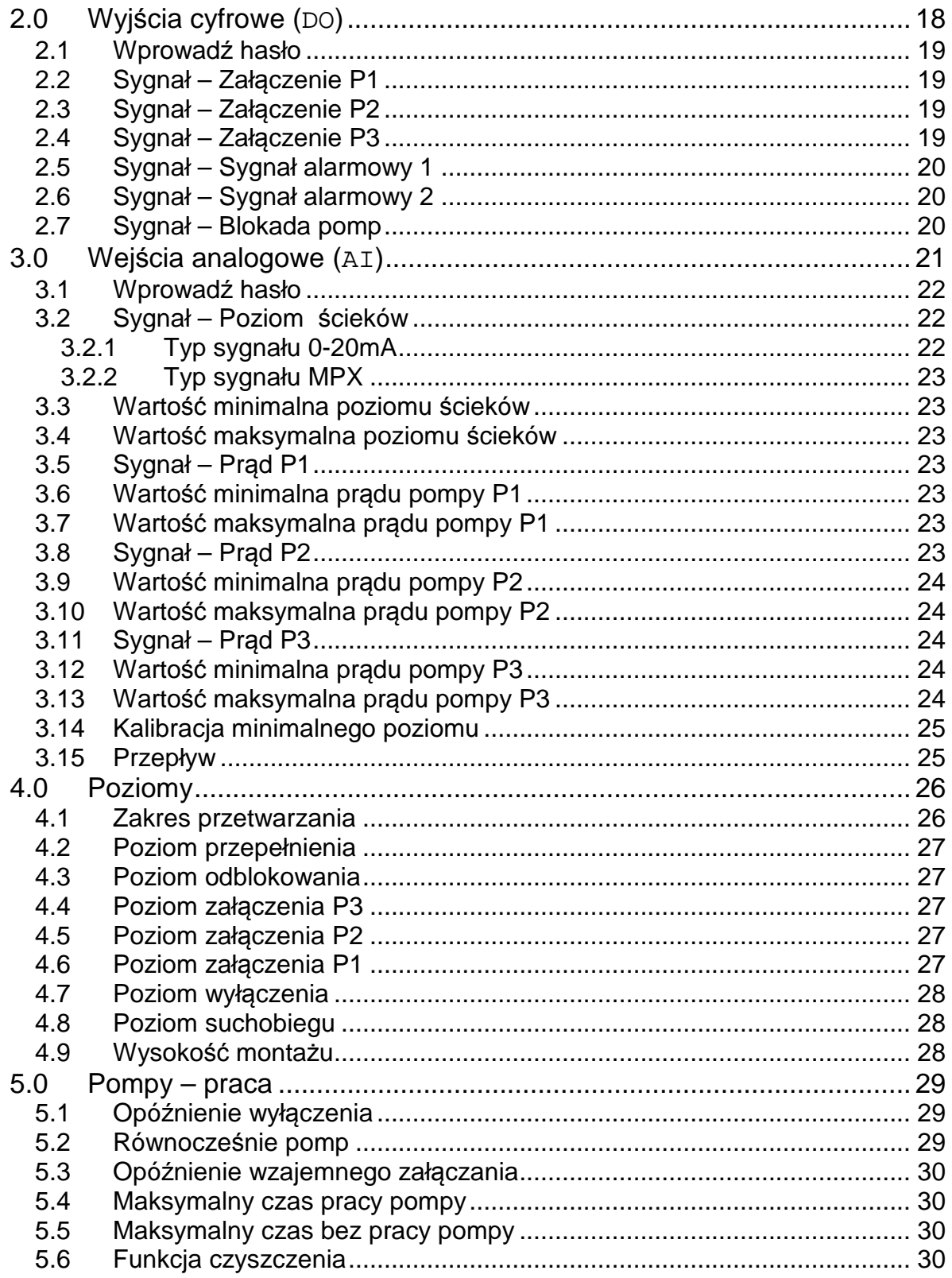

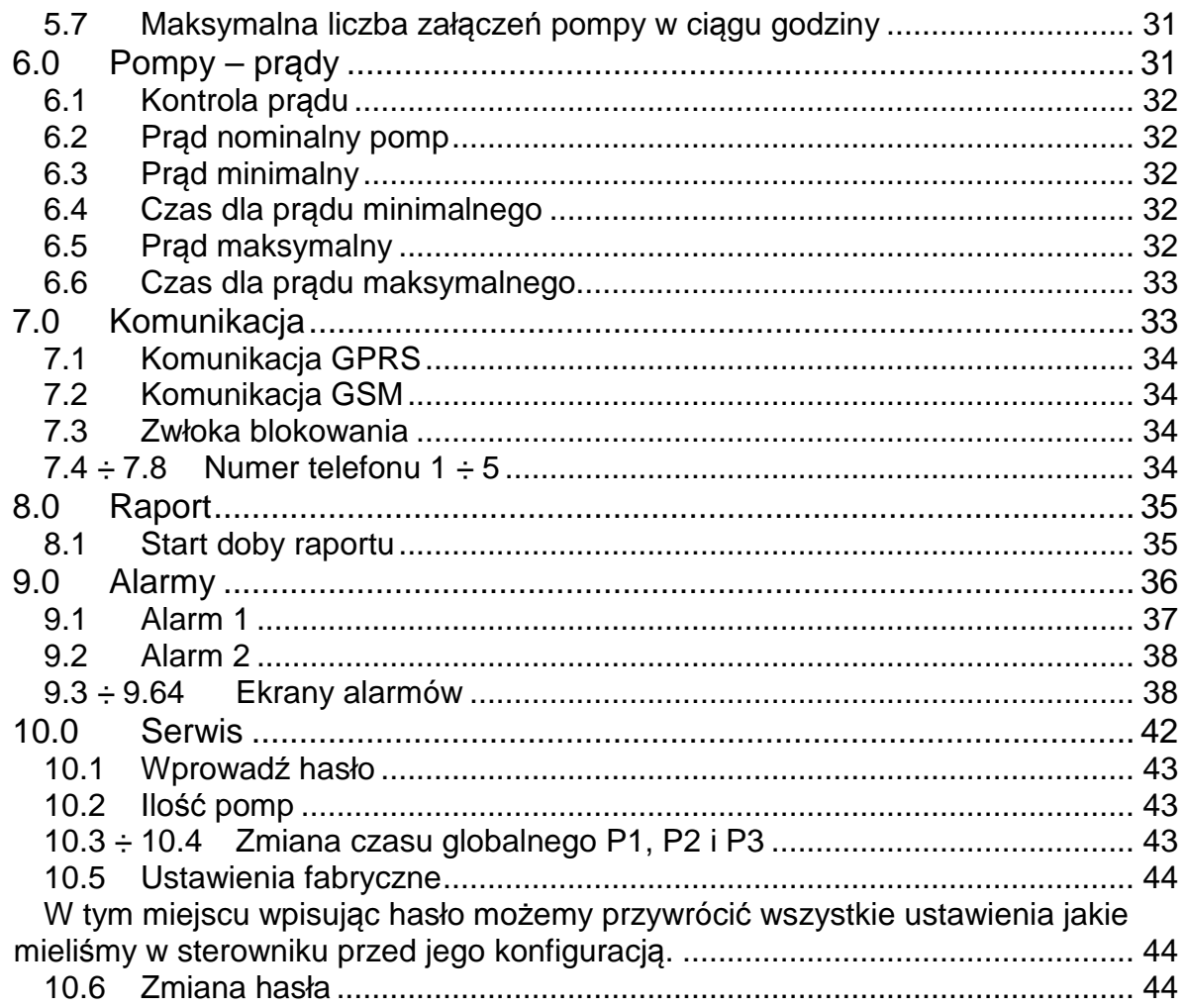

# **Menu konfiguracyjne**

## **a) Nawigacja**

Aby znaleźć się w menu konfiguracyjnym na ekranie podstawowym (rysunek poniżej) aplikacji należy przez 3 sek. przytrzymać klawisz

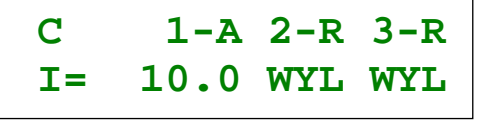

Do zmiany ekranu służą klawisze strzałek.

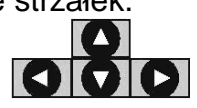

Do zmiany pozycji głównego menu służą strzałki lewo/prawo  $\Box$   $\Box$ , do poruszania się w podmenu służą strzałki góra/dół  $\Box$  . Aby zmienić pozycję w głównym menu należy wyjść z podmenu naciskając klawisz strzałki  $\Box$ , lub nacisnąć klawisz <sup>(s)</sup>. Główne menu konfiguracyjne można pokonywać w petli, czyli po ekranie ostatnim "Serwis" (0) ponownie jest ekran "DI" (1.0) jak również naciskając strzałkę w lewo będąc na ekranie pierwszym (1.0) przechodzimy do ekranu ostatniego (10.0). Wciśniecie klawisza **(\*\*** podczas przeglądania głównego menu konfiguracyjnego powoduje wyjście do ekranu podstawowego.

Włączenie trybu edycji wybranego podmenu następuje, gdy naciśniemy klawisz którejś ze strzałek  $\Box$  W trybie edycji poruszanie się między polami polega również na klikaniu strzałek  $\Box$   $\Box$ . Edycja wybranego pola sygnalizowana jest mruganiem tego pola. Naciskając klawisze w górę i w dół zmieniamy wartość wybranego pola edycji. Klawiszem  $\left[\infty\right]$  zatwierdzamy zmiany i wychodzimy z trybu edycji wracając do trybu przeglądania menu konfiguracyjnego (rys. poniżej). Klawiszem <sup>[45</sup>] rezygnujemy ze zmian i wychodzimy z trybu edycji wracając do przeglądania menu.

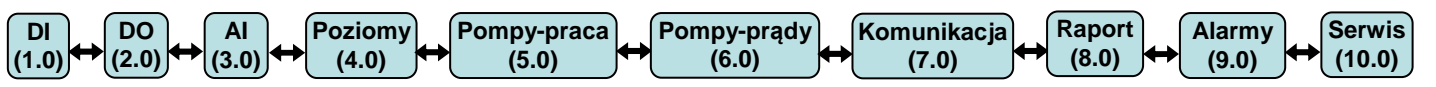

## **Główne poziomy menu konfiguracyjnego**

## **b) Wprowadzanie hasła**

Wpisanie hasła umożliwia modyfikację nastaw sterownika, kiedy użytkownik nie wprowadzi poprawnego hasła ma jedynie możliwość przeglądania ustawień. Hasło o które prosi nas sterownik składa się z 4 cyfr od 0 do 9.

W załączniku do instrukcji podajemy hasło. Hasło możemy zmodyfikować w menu 0 "Serwis" na stronie 44.

Wprowadzenia hasła dokonujemy przy pomocy klawiatury:

- Strzałki lewo/prawo **W W** wprowadzaną kolejne cyfry w stan edycji, oraz pozwalają na przejście do kolejnej, bądź poprzedzającej cyfry,
- Strzałki góra/dół  $\Box$  służa do zmiany cyfry,
- Gdy uznamy, że wprowadzone hasło jest prawidłowe zatwierdzamy je  $klawiszem$   $\omega$

Po prawidłowym wprowadzeniu hasła przechodzimy do podmenu konfiguracji wejściowych sygnałów cyfrowych.

## **c) Wprowadzanie warto***ś***ci minimalnej i maksymalnej**

Sposób wprowadzania wartości minimalnej i maksymalnej przy pomocy klawiatury:

- Strzałki lewo/prawo  $\Box$  wprowadzają kolejne cyfry/znaki w stan edycji, oraz pozwalają na przejście do kolejnej, bądź poprzedzającej cyfry, pozostawiając ostatnio edytowalną w postaci w jakiej została zmodyfikowana,
- Strzałki góra/dół  $\Box$   $\Box$  służą do zmiany cyfry/znaku,
- Gdy uznamy, że wprowadzona wartość jest prawidłowa zatwierdzamy ją klawiszem **ok**
- Jeżeli uznamy że podczas edycji danej cyfry chcemy powrócić do pierwotnej wartości naciskamy klawisz  $|\mathbf{F}^{\text{sc}}|$ .
- Zmiana cyfry poprzedzającej przy przejściu z 9 (dziewięć) na 0 (zero) powoduje zwiększenie liczby kolejnej o jeden,
- Analogicznie przy przejściu z 0 (zera) na 9 (dziewięć) cyfra kolejna zmniejsza się o jeden.

#### **1.0 Wejścia cyfrowe(DI)**

Ekrany służą do konfigurowania cyfrowych sygnałów wejściowych przy pomocy jednego bądź dwóch warunków.

W wierszu pierwszym wyświetla się informacja o nazwie sygnału. W wierszu drugim możemy zdefiniować przypisania wejść do wypracowania sygnału. Sygnał ma wartość logiczną prawda, gdy iloczyn logiczny stanów dla dwóch wejść jest zgodny z zadeklarowanym.

- **Ustawienie opcji "Brak" informuje, że wejście nie jest wykorzystywane, wpisanie** dla jednego wejścia "Brak" traktowane jest jak wpisanie "1", gdy dla 2 wejść wpisano "Brak" daje w wyniku "0" dla danego sygnału czyli jego nieaktywność,
- Wejścia **DI0.0÷DI0.15** są wejściami bezpośrednio ze sterownika,
- Wejścia **DI1.0÷DI1.7**, **DI2.0÷DI2.7, DI3.0÷DI3.7, DI4.0÷DI4.7, DI5.0÷DI5.7, DI6.0÷DI6.7,** są to wejścia modułów rozszerzeń. W sumie może ich być 48.
- "1" warunek jest aktywny, gdy na wejściu "1",
- "**0**" warunek jest aktywny, gdy na wejściu "0",

Na przykład jeśli układ połączeń został zaprojektowany w ten sposób, że wszystkie zabezpieczenia pompy zostały umieszczone szeregowo np. w takiej kolejności jak na rysunku (kontrola faz, suchobieg z pływaka, zabezpieczenie silnikowe, bimetal w pompie) i za każdym ze styków jest poprowadzone połączenie na wejście sterownika, to wtedy aby poprawnie rozpoznać wyłączenie zabezpieczenie termicznego sygnał "Termik P1 wyl." powinien być zdefiniowany następująco: DI0.7 0 DI0.2 1

Co należy tłumaczyć, że zadziałanie termika dla pompy P1 występuje wtedy, gdy na wejściu DI0.7 sterownika nie ma napięcia, a na wejściu DI0.2 jest napięcie. Gdy na wejściu DI0.2 nie byłoby również napięcia oznaczałoby to, że zadziałało wcześniejsze zabezpieczenie tzn. zła kolejność faz lub suchobieg.

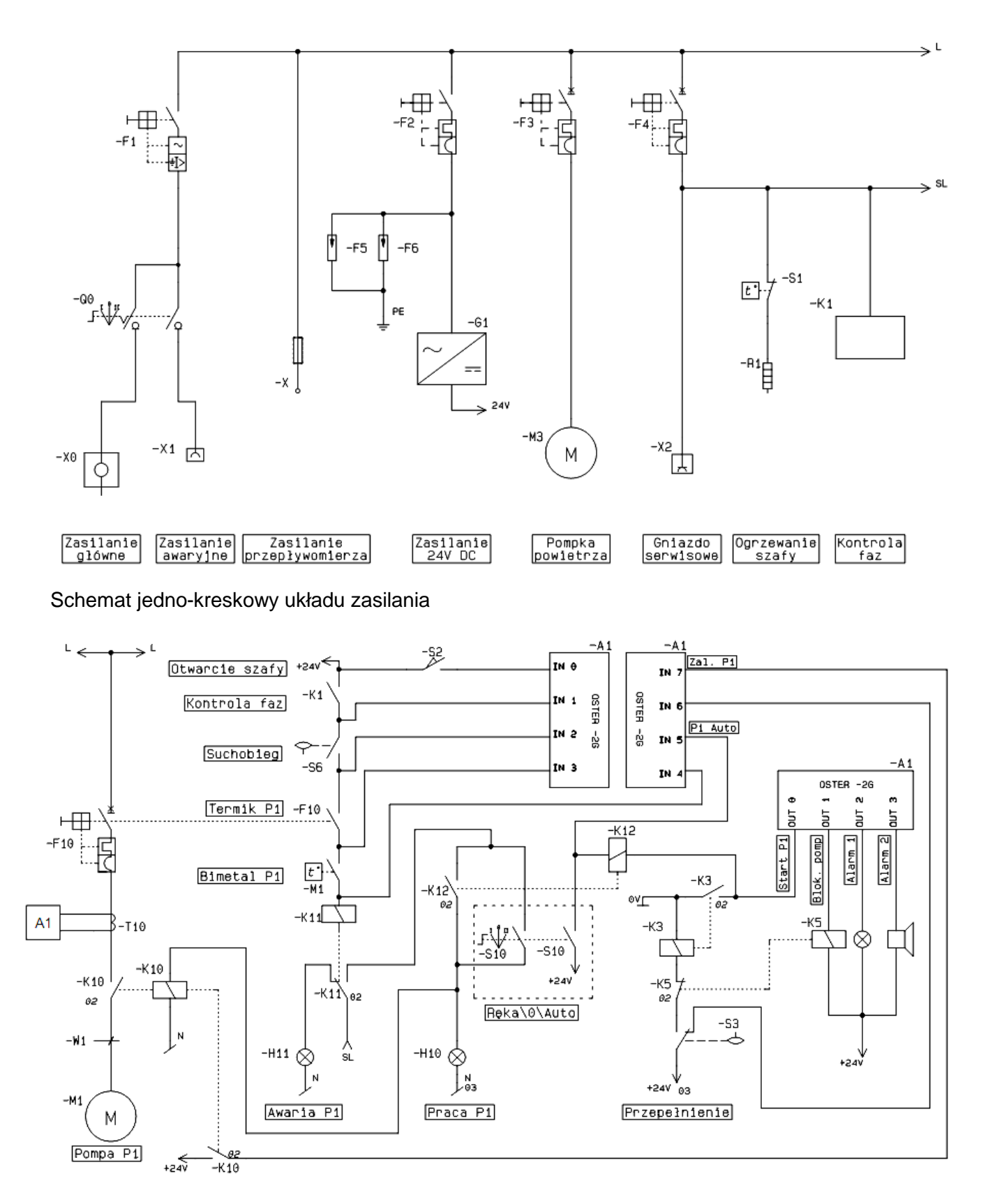

Schemat jedno-kreskowy zabezpieczenia pomp

#### UWAGA!

Jeden warunek (wejście cyfrowe sterownika, bądź modułu rozszerzeń) może być przypisany do wielu sygnałów.

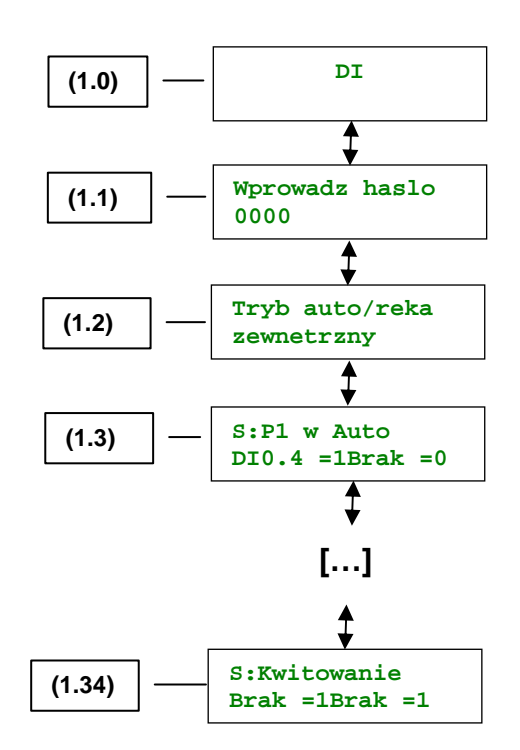

## **1.1 Wprowad***ź* **hasło**

Sposób wprowadzenia hasła podano opisano w menu konfiguracyjnym na stronie 5.

## **1.2 Sygnał – P1 w Auto**

 Ekran służy do skonfigurowania (przeglądania, gdy nie wprowadzono poprawnego hasła) sygnału "**P1 w Auto**", który odpowiada wybraniu automatycznego trybu pracy dla pompy P1.

Konfiguracja polega na przypisaniu sygnałowi jednego lub dwóch warunków, co pozwoli na automatyczną pracę pompy P1.

```
S:P1 w Auto
DI0.4 =1Brak =0
```
Istnieje możliwość wpisania dla obu warunków (wejść) "Brak" co oznacza, że wybór sterowania między sterowaniem ręcznym i automatycznym, jak również załączanie i wyłączanie pomp w trybie ręcznym będzie odbywał się za pomocą klawiatury sterownika .

W powyższym przykładzie podanie napięcia ("1") na wejście DI0.4 sterownika powoduje przełączenie trybu pracy pompy P1 w tryb automatyczny.

## **1.3 Sygnał – Praca P1**

Konieczne jest zdefiniowanie tego sygnału (niedopuszczalne są 2 etykiety "Brak" dla numerów wejść).

Ekran służy do skonfigurowania (przeglądania, gdy nie wprowadzono poprawnego hasła) sygnału "Praca P1", który informuje o pracy pompy P1.

Konfiguracja polega na przypisaniu sygnałowi jednego lub dwóch warunków, co pozwoli na wykrycie pracy pompy P1.

```
S: Praca P1
DI0.5 =1Brak =0
```
W powyższym przykładzie podanie napięcia ("1") na wejście DI0.5 sterownika powoduje informowanie sterownika o pracy pompy P1.

## **1.4 Sygnał – Awaria P1**

Konieczne jest zdefiniowanie tego sygnału (niedopuszczalne są 2 etykiety "Brak" dla numerów weiść).

Ekran służy do skonfigurowania (przeglądania, gdy nie wprowadzono poprawnego hasła) sygnału "Awaria P1", który informuje o awarii pompy P1.

Konfiguracja polega na przypisaniu sygnałowi jednego lub dwóch warunków, co pozwoli na wykrycie awarii pompy P1.

Brak napięcia to awaria (zewnętrzna) pompy, a "1" na wejściu oznacza jej gotowość.

```
S: Awaria P1
DI0.6 =0Brak =1
```
W powyższym przykładzie brak napięcia ("0") na wejście DI0.6 sterownika powoduje informowanie sterownika o awarii pompy P1.

## **1.5 Sygnał – Termik P1**

 Ekran służy do skonfigurowania (przeglądania, gdy nie wprowadzono poprawnego hasła) sygnału "Termik P1 wyl.", który informuje o zadziałaniu zabezpieczenia termicznego pompy P1.

Konfiguracja polega na przypisaniu sygnałowi jednego lub dwóch warunków, co pozwoli na wykrycie przegrzewania się silnika pompy P1.

```
S: Termik P1
DI0.7 =0DI0.2 =1
```
W powyższym przykładzie brak napięcia ("0") na wejścia DI0.7 oraz podanie napięcia ("1")na wejście DI0.2 sterownika powoduje interpretacje sygnału jako "**Termik P1 wyl.**".

Zdefiniowanie powyższe należy tłumaczyć tak, że zadziałanie termika dla pompy P1 występuje wtedy, gdy na wejściu DI0.7 sterownika nie ma napięcia, a na wejściu DI0.2 jest napięcie.

# **1.6 Sygnał – T1 uzwojenia P1**

 Ekran służy do skonfigurowania (przeglądania, gdy nie wprowadzono poprawnego hasła) sygnału "**T1 uzw.P1-al**" – który informuje o zadziałaniu 2-go stopnia zabezpieczenia termicznego pompy P1).

Konfiguracja polega na przypisaniu sygnałowi jednego lub dwóch warunków, co pozwoli na wykrycie przegrzewania się silnika pompy P1.

```
S: T1 uzw.P1-al
DI1.1 =1Brak =1
```
W powyższym przykładzie podanie napięcia ("1") na wejście DI1.1 pierwszego modułu wejść/wyjść PICIO powoduje interpretacje sygnału jako "**Bimetal P1**".

# **1.7 Sygnał –T2 uzwojenia P1**

Ekran służy do skonfigurowania (przeglądania, gdy nie wprowadzono poprawnego hasła) sygnału "**T2 uzw.P1-wyl**" - zabezpieczenie przed suchobiegiem pompy P1 realizowane przez urządzenie np. badające cos φ prądu silnika.

Konfiguracja polega na przypisaniu sygnałowi jednego lub dwóch warunków, co pozwoli na wykrycie suchobiegu.

```
S:T2 uzw.P1-wyl
DI1.3 =1Brak =1
```
W powyższym przykładzie podanie napięcia ("1") na wejście DI1.3 pierwszego modułu wejść/wyjść PICIO powoduje interpretacje sygnału jako "suchobieg P1".

## **1.8 Sygnał – Wilgotno***ść* **P1**

Ekran służy do skonfigurowania (przeglądania, gdy nie wprowadzono poprawnego hasła) sygnału "**Wilgotnosc P1**" - zabezpieczenie wilgotnościowe pompy P1.

Konfiguracja polega na przypisaniu sygnałowi jednego lub dwóch warunków, co pozwoli na wykrycie wilgotności.

```
S: Wilgoc P1
DI1.5 =1Brak =1
```
W powyższym przykładzie podanie napięcia ("1") na wejścia DI1.5 pierwszego modułu wejść/wyjść PICIO powoduje interpretacje sygnału jako "wilgotnosc P1".

## **1.9 Sygnał – P2 w Auto**

Ekran służy do skonfigurowania (przeglądania, gdy nie wprowadzono poprawnego hasła) sygnału "P2 w Auto", który odpowiada wybraniu sygnału "**P2 w Auto**", który odpowiada wybraniu automatycznego trybu pracy dla pompy P2.

Konfiguracja polega na przypisaniu sygnałowi jednego lub dwóch warunków, co pozwoli na automatyczną pracę pompy P2.

```
S:P2 w Auto
DI0.8 =1Brak =1
```
Istnieje możliwość wpisania dla obu warunków (wejść) "Brak" co oznacza, że wybór sterowania między sterowaniem ręcznym i automatycznym, jak również załączanie i wyłączanie pomp w trybie ręcznym będzie odbywał się za pomocą klawiatury sterownika .

W powyższym przykładzie podanie napięcia ("1") na wejście DI0.8 sterownika powoduje przełączenie trybu pracy pompy P2 w tryb automatyczny.

## **1.10 Sygnał – Praca P2**

Konieczne jest zdefiniowanie tego sygnału (niedopuszczalne są 2 etykiety "Brak" dla numerów wejść).

Ekran służy do skonfigurowania (przeglądania, gdy nie wprowadzono poprawnego hasła) sygnału "Praca P2", który informuje o pracy pompy P2.

Konfiguracja polega na przypisaniu sygnałowi jednego lub dwóch warunków, co pozwoli na wykrycie pracy pompy P2.

```
S: Praca P2
DI0.9 =1Brak =1
```
W powyższym przykładzie podanie napięcia ("1") na wejście DI0.9 sterownika powoduje informowanie sterownika o pracy pompy P2.

## **1.11 Sygnał – Awaria P2**

Konieczne jest zdefiniowanie tego sygnału (niedopuszczalne są 2 etykiety "Brak" dla numerów weiść).

Ekran służy do skonfigurowania (przeglądania, gdy nie wprowadzono poprawnego hasła) sygnału "Awaria P2", który informuje o awarii pompy P2.

Konfiguracja polega na przypisaniu sygnałowi jednego lub dwóch warunków, co pozwoli na wykrycie awarii pompy P2.

Brak napięcia to awaria (zewnętrzna) pompy, a "1" na wejściu oznacza jej gotowość.

**S: Awaria P2 DI0.10 =0Brak =1** 

W powyższym przykładzie brak napięcia ("0") na wejście DI0.10 sterownika powoduje informowanie sterownika o awarii pompy P2.

## **1.12 Sygnał – Termik P2**

 Ekran służy do skonfigurowania (przeglądania, gdy nie wprowadzono poprawnego hasła) sygnału "**Termik P2 wyl.**", który informuje o zadziałaniu zabezpieczenia termicznego pompy P2.

Konfiguracja polega na przypisaniu sygnałowi jednego lub dwóch warunków, co pozwoli na wykrycie przegrzewania się silnika pompy P2.

```
S: Termik P2 wyl.
DI0.11 =0DI0.2 =1
```
W powyższym przykładzie brak napięcia ("0") na wejścia DI0.11 oraz podanie napięcia ("1")na wejście DI0.2 sterownika powoduje interpretacje sygnału jako "**Termik P2 wyl.**".

Zdefiniowanie powyższe należy tłumaczyć tak, że zadziałanie termika dla pompy P2 występuje wtedy, gdy na wejściu DI0.11 sterownika nie ma napięcia, a na wejściu DI0.2 jest napięcie.

## **1.13 Sygnał – T1 uzwojenia P2**

 Ekran służy do skonfigurowania (przeglądania, gdy nie wprowadzono poprawnego hasła) sygnału "**T1 uzw.P2-al**" – który informuje o zadziałaniu 2-go stopnia zabezpieczenia termicznego pompy P2).

Konfiguracja polega na przypisaniu sygnałowi jednego lub dwóch warunków, co pozwoli na wykrycie przegrzewania się silnika pompy P2.

```
S: T1 uzw.P2-al
DI2.1 =1Brak =1
```
W powyższym przykładzie podanie napięcia ("1") na wejście DI2.1 drugiego modułu wejść/wyjść PICIO powoduje interpretacje sygnału jako "**T1 uzw.P2-al**".

## **1.14 Sygnał – T2 uzwojenia P2**

Ekran służy do skonfigurowania (przeglądania, gdy nie wprowadzono poprawnego hasła) sygnału "**T2 uzw.P2-wyl**" - zabezpieczenie przed suchobiegiem pompy P2 realizowane przez urządzenie np. badające cos φ prądu silnika.

Konfiguracja polega na przypisaniu sygnałowi jednego lub dwóch warunków, co pozwoli na wykrycie suchobiegu.

```
S:T2 uzw.P2-wyl
DI2.2 =1Brak =1
```
W powyższym przykładzie podanie napięcia ("1") na wejście DI2.2 drugiego modułu wejść/wyjść PICIO powoduje interpretacje sygnału jako "suchobieg P2".

## **1.15 Sygnał – Wilgotno***ść* **P2**

Ekran służy do skonfigurowania (przeglądania, gdy nie wprowadzono poprawnego hasła) sygnału "**Wilgotnosc P2**" - zabezpieczenie wilgotnościowe pompy P2.

Konfiguracja polega na przypisaniu sygnałowi jednego lub dwóch warunków, co pozwoli na wykrycie wilgotności.

```
S: Wilgoc P2
DI2.4 =1Brak =1
```
W powyższym przykładzie podanie napięcia ("1") na wejścia DI2.4 drugiego modułu wejść/wyjść PICIO powoduje interpretacje sygnału jako "wilgotnosc P2".

## **1.16 Sygnał – P3 w Auto**

Ekran służy do skonfigurowania (przeglądania, gdy nie wprowadzono poprawnego hasła) sygnału "P3 w Auto", który odpowiada wybraniu automatycznego trybu pracy dla pompy P3.

Konfiguracja polega na przypisaniu sygnałowi jednego lub dwóch warunków, co pozwoli na automatyczną pracę pompy P3.

$$
S:P3 \text{ w Auto}
$$
  

$$
DIO.12 = 1Brak = 1
$$

Istnieje możliwość wpisania dla obu warunków (wejść) "Brak" co oznacza, że wybór sterowania między sterowaniem ręcznym i automatycznym, jak również załączanie i wyłączanie pomp w trybie ręcznym będzie odbywał się za pomocą klawiatury sterownika .

W powyższym przykładzie podanie napięcia ("1") na wejście DI0.12 sterownika powoduje przełączenie trybu pracy pompy P3 w tryb automatyczny.

## **1.17 Sygnał – Praca P3**

Konieczne jest zdefiniowanie tego sygnału (niedopuszczalne są 2 etykiety "Brak" dla numerów wejść).

Ekran służy do skonfigurowania (przeglądania, gdy nie wprowadzono poprawnego hasła) sygnału "Praca P3", który informuje o pracy pompy P3.

Konfiguracja polega na przypisaniu sygnałowi jednego lub dwóch warunków, co pozwoli na wykrycie pracy pompy P3.

```
S: Praca P3
DI0.13 =1Brak =1
```
W powyższym przykładzie podanie napięcia ("1") na wejście DI0.13 sterownika powoduje informowanie sterownika o pracy pompy P3.

## **1.18 Sygnał – Awaria P3**

Konieczne jest zdefiniowanie tego sygnału (niedopuszczalne są 2 etykiety "Brak" dla numerów wejść).

Ekran służy do skonfigurowania (przeglądania, gdy nie wprowadzono poprawnego hasła) sygnału "Awaria P3", który informuje o awarii pompy P3.

Konfiguracja polega na przypisaniu sygnałowi jednego lub dwóch warunków, co pozwoli na wykrycie awarii pompy P3.

Brak napięcia to awaria (zewnętrzna) pompy, a "1" na wejściu oznacza jej gotowość.

```
S: Awaria P3
DI0.14 =1Brak =1
```
W powyższym przykładzie brak napięcia ("0") na wejście DI0.14 sterownika powoduje informowanie sterownika o awarii pompy P3.

# **1.19 Sygnał – Termik P3**

Ekran służy do skonfigurowania (przeglądania, gdy nie wprowadzono poprawnego hasła) sygnału "**Termik P3 wyl.**", który informuje o zadziałaniu zabezpieczenia termicznego pompy P3.

Konfiguracja polega na przypisaniu sygnałowi jednego lub dwóch warunków, co pozwoli na wykrycie przegrzewania się silnika pompy P3.

```
S: Termik P3
DI0.15 =0DI0.2 =1
```
W powyższym przykładzie brak napięcia ("0") na wejścia DI0.15 oraz podanie napięcia ("1")na wejście DI0.2 sterownika powoduje interpretacje sygnału jako "**Termik P3 wyl.**".

Zdefiniowanie powyższe należy tłumaczyć tak, że zadziałanie termika dla pompy P3 występuje wtedy, gdy na wejściu DI0.7 sterownika nie ma napięcia, a na wejściu DI0.2 jest napięcie.

# **1.20 Sygnał – T1 uzwojenia P3**

Ekran służy do skonfigurowania (przeglądania, gdy nie wprowadzono poprawnego hasła) sygnału "**T1 uzw.P3-al**" – który informuje o zadziałaniu 2-go stopnia zabezpieczenia termicznego pompy P3).

Konfiguracja polega na przypisaniu sygnałowi jednego lub dwóch warunków, co pozwoli na wykrycie przegrzewania się silnika pompy P3.

```
S: T1 uzw.P3-al
DI3.0 =1Brak =1
```
W powyższym przykładzie podanie napięcia ("1") na wejście DI3.0 trzeciego modułu wejść/wyjść PICIO powoduje interpretacje sygnału jako "**T1 uzw.P3-al**".

# **1.21 Sygnał – T2 uzwojenia P2**

Ekran służy do skonfigurowania (przeglądania, gdy nie wprowadzono poprawnego hasła) sygnału "**T2 uzw.P3-wyl**" - zabezpieczenie przed suchobiegiem pompy P1 realizowane przez urządzenie np. badające cos φ prądu silnika.

Konfiguracja polega na przypisaniu sygnałowi jednego lub dwóch warunków, co pozwoli na wykrycie suchobiegu.

> **S:T2 uzw.P3-wyl DI3.1 =1Brak =1**

W powyższym przykładzie podanie napięcia ("1") na wejście DI3.1 trzeciego modułu wejść/wyjść PICIO powoduje interpretacje sygnału jako "**T2 uzw.P3-wy1**".

# **1.22 Sygnał – Wilgotno***ść* **P3**

Ekran służy do skonfigurowania (przeglądania, gdy nie wprowadzono poprawnego hasła) sygnału "**Wilgotnosc P3**" - zabezpieczenie wilgotnościowe pompy P3.

Konfiguracja polega na przypisaniu sygnałowi jednego lub dwóch warunków, co pozwoli na wykrycie wilgotności.

```
S: Wilgoc P3
DI3.3 =1Brak =1
```
W powyższym przykładzie podanie napięcia ("1") na wejścia DI3.3 trzeciego modułu wejść/wyjść PICIO powoduje interpretacje sygnału jako "wilgotnosc P3".

# **1.23 Sygnał – Otwarcie włazu**

Ekran służy do skonfigurowania (przeglądania, gdy nie wprowadzono poprawnego hasła) sygnału "Otwarcie wlazu" - informacja o otwarciu włazu. Konfiguracja polega na przypisaniu sygnałowi jednego lub dwóch warunków, których spełnienie będzie informowało o zaistnieniu alarmu Otwarcie włazu.

```
S:Otwarcie wlazu
DI3.5 =1Brak =1
```
W powyższym przykładzie podanie napięcia ("1") na wejście DI3.5, trzeciego modułu wejść/wyjść PICIO powoduje interpretacje sygnału jako "Otwarcie wlazu".

# **1.24 Sygnał – Otwarcie szafy**

Ekran służy do skonfigurowania (przeglądania, gdy nie wprowadzono poprawnego hasła) sygnału "**Otwarcie szafy**" - alarm informujący o otwarciu szafy zasilająco-sterującej.

Konfiguracja polega na przypisaniu sygnałowi jednego lub dwóch warunków, których spełnienie będzie informowało o zaistnieniu alarmu Otwarcie szafy.

> **S:Otwarcie szafy DI0.0 =1Brak =1**

W powyższym przykładzie podanie napięcia ("1") na wejście DI0.0 na sterowniku powoduje interpretacje sygnału jako "Otwarcie szafy".

## **1.25 Sygnał – Przepełnienie**

Ekran służy do skonfigurowania (przeglądania, gdy nie wprowadzono poprawnego hasła) sygnału "**Przepelnienie**" - alarm informujący o osiągnięciu maksymalnego poziomu ścieków.

Konfiguracja polega na przypisaniu sygnałowi jednego lub dwóch warunków, których spełnienie będzie informowało o zaistnieniu alarmu Przepełnienie zbiornika przepompowni.

> **S:Przepelnienie DI0.3 =0Brak =1**

W powyższym przykładzie zniknięcie napięcia ("0") na wejściu DI0.3 na sterowniku powoduje interpretacje sygnału jako "**Przepelnienie**".

## **1.26 Sygnał – Suchobieg**

 Ekran służy do skonfigurowania (przeglądania, gdy nie wprowadzono poprawnego hasła) sygnału "**Suchobieg**" - alarm informujący o osiągnięciu zbyt niskiego poziomu ścieków zagrażającemu pompie suchobiegiem.

Konfiguracja polega na przypisaniu sygnałowi jednego lub dwóch warunków, których spełnienie będzie informowało o zaistnieniu alarmu Suchobieg spowodowany niskim poziomem ścieków.

```
S:Suchobieg
DI0.1 =0DI0.2 =1
```
W powyższym przykładzie podanie napięcia ("1") na wejścia DI0.2 oraz brak napięcia ("0") na wejście DI0.1 sterownika powoduje interpretacje sygnału jako "suchobieg". Gdyby na wejściu DI0.1 nie byłoby również napięcia oznaczałoby to, że zadziałało wcześniejsze zabezpieczenie tzn. kolejności faz.

## **1.27 Sygnał – Kolejno***ść* **faz**

 Ekran służy do skonfigurowania (przeglądania, gdy nie wprowadzono poprawnego hasła) sygnału "**Kolejność faz**" - alarm informujący o złej kolejności lub asymetrii faz.

Konfiguracja polega na przypisaniu sygnałowi jednego lub dwóch warunków, których spełnienie będzie informowało o zaistnieniu alarmu Awaria faz spowodowanego złą kolejnością lub asymetrią faz.

```
S:Awaria faz
DI0.1 =1Brak =1
```
W powyższym przykładzie podanie napięcia ("1") na wejście DI0.1 sterownika powoduje interpretacje sygnału jako "**Awaria faz**".

# **1.28 Sygnał – Przepi***ę***cie**

Ekran służy do skonfigurowania (przeglądania, gdy nie wprowadzono poprawnego hasła) sygnału "**Przepiecie**" - alarm informujący o zadziałaniu zabezpieczenia przepięciowego.

Konfiguracja polega na przypisaniu sygnałowi jednego lub dwóch warunków, których spełnienie będzie informowało o zaistnieniu alarmu Przepięcie spowodowanego zadziałaniem ogranicznika przepięć.

```
S:Przepiecie
DI4.3 =1Brak =1
```
W powyższym przykładzie podanie napięcia ("1") na wejście DI4.3 czwartego modułu wejść/wyjść PICIO powoduje interpretacje sygnału jako "**Przepiecie"**.

## **1.29 Sygnał – Awaria pomp**

Ekran służy do skonfigurowania (przeglądania, gdy nie wprowadzono poprawnego hasła) sygnału "**Awaria pomp**" - alarm informujący o awarii pomp. Konfiguracja polega na przypisaniu sygnałowi jednego lub dwóch warunków, których spełnienie będzie informowało o zaistnieniu alarmu.

```
S:Awaria pomp
DI4.4 =1DI4.5 =1
```
W powyższym przykładzie dla alarmu użytkowego czwartego podanie napięcia ("1") na wejścia DI4.4, DI4.5 czwartego modułu wejść/wyjść PICIO powoduje interpretacje sygnału jako "**Awaria pomp**".

# **1.30 Sygnał – Brak zasilania**

Ekran służy do skonfigurowania (przeglądania, gdy nie wprowadzono poprawnego hasła) sygnału "Brak zasilania" - alarm informujący o braku zasilania.

Konfiguracja polega na przypisaniu sygnałowi jednego lub dwóch warunków, których spełnienie będzie informowało o zaistnieniu alarmu zaniku zasilania.

> **S:Brak zasilania DI4.6 =1Brak =1**

W powyższym przykładzie podanie napięcia ("1") na wejście DI4.6 czwartego modułu wejść/wyjść PICIO powoduje interpretacje sygnału jako "Brak zasilania".

## **1.31 ÷ 1.36 Sygnał – Alarm u***ż***ytkowy 1÷6**

Ekran służy do skonfigurowania (przeglądania, gdy nie wprowadzono poprawnego hasła) sygnału "**Alarm uzyt 1**" ÷ "**Alarm uzyt 6**" nazwa sygnału może być przypisana przy pomocy klawiatury sterownika.

Konfiguracja polega na przypisaniu sygnałowi jednego lub dwóch warunków, co pozwoli na realizację Alarmów użytkowych 1÷6.

```
S:Alarm uzyt 1
DI4.7 =1DI4.8 =1
```
W powyższym przykładzie dla alarmu użytkowego czwartego podanie napięcia ("1") na wejścia DI4.7, DI4.8 czwartego modułu wejść/wyjść PICIO powoduje interpretacje sygnału jako "**Alarm uzyt 1**".

## **Standard firmy AS-TECH dotyczący definiowania wejść dwustanowych sterownika w wersji 2.23**

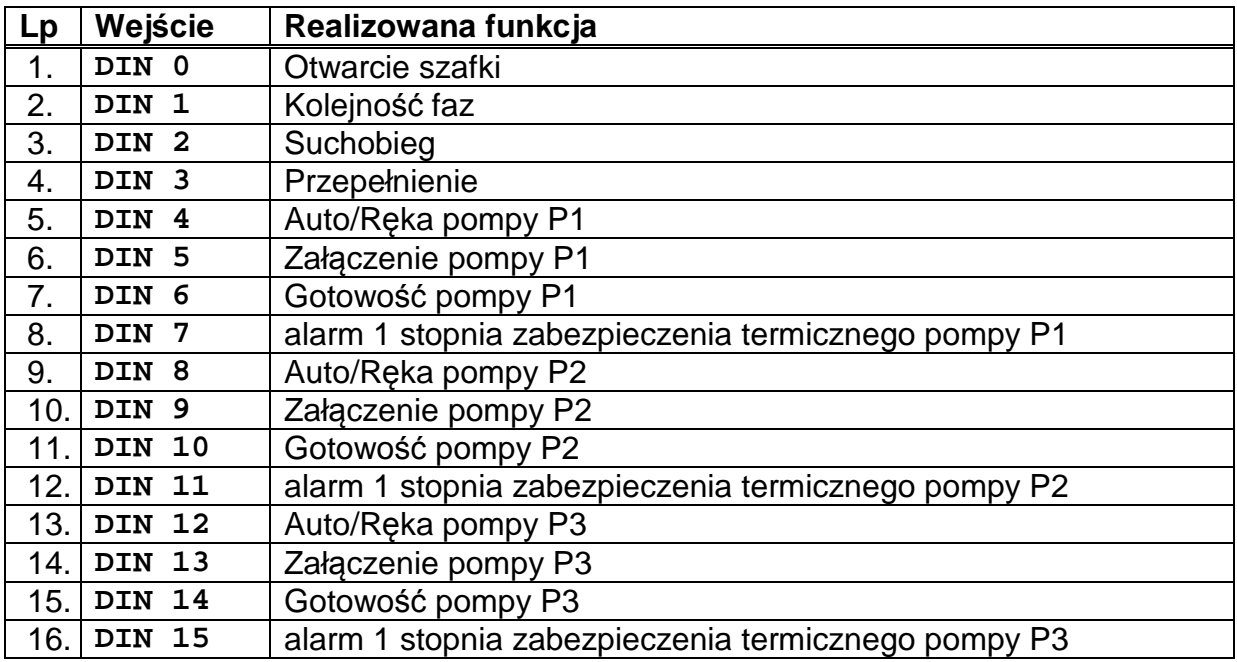

## **1.37 Sygnał – Licznik**

 Ekran służy do skonfigurowania (przeglądania, gdy nie wprowadzono poprawnego hasła) sygnału "Licznik".

Konfiguracja polega na przypisaniu sygnałowi któregoś z wejść dwustanowych.

```
S:Licznik
DI0.12 9000[l]
```
W powyższym przykładzie podanie napięcia ("1") na wejście DI0.12 powoduje interpretacje sygnału jako "**Licznik**".

W sytuacji gdy sygnał nie został przypisany do żadnego z wejść analogowych, wówczas funkcja ekranu licznika przepływu nie jest aktywna. Co zostało szczegółowo opisane w "Instrukcji użytkownika sterownika przepompowni ścieków v 2.23" w pkt. 5.7.

## **1.38 Sygnał – Kwitowanie**

 Ekran służy do skonfigurowania (przeglądania, gdy nie wprowadzono poprawnego hasła) sygnału "**Kwitowanie**" .

Konfiguracja polega na przypisaniu sygnałowi któregoś z wejść dwustanowych.

```
S:Kwitowanie
DI0.15=1Brak =0
```
W powyższym przykładzie podanie napięcia ("1") na wejście DI0.15 powoduje interpretacje sygnału jako "**Kwitowanie**".

Kwitowanie oznacza skwitowanie wszystkich alarmów.

## **2.0 Wyjścia cyfrowe (DO)**

Po przejściu do menu konfiguracyjnego sterownika oran kliknięciu strzałki w prawo pokaże się ekran (2.0) "DO". Ekrany z podmenu tego ekranu służą do konfigurowania cyfrowych sygnałów wyjściowych.

- Ustawienie opcji "Brak" informuje, że wyjście nie jest wykorzystywane,
- Wyjścia **DO0.0÷DO0.6** są wyjściami bezpośrednio ze sterownika w sumie 7,
- Wyjścia **DO1.0÷DO1.7**, **DO2.0÷DO2.7, DO3.0÷DO3.7, DO4.0÷DO4.7, DO5.0÷DO5.7, DO6.0÷DO6.7,** są to wyjścia modułów rozszerzeń. W sumie może ich być 48,
- **"** "**NO**" logika dodatnia tzn. gdy sygnał ma wartość "1" to wyjście jest wystawiane, a gdy ma wartość "0" to jest resetowane,
- **"** "NC" logika ujemna tzn. gdy sygnał ma wartość "1" to wyjście jest resetowane, a gdy ma wartość "0" to jest wystawiane,

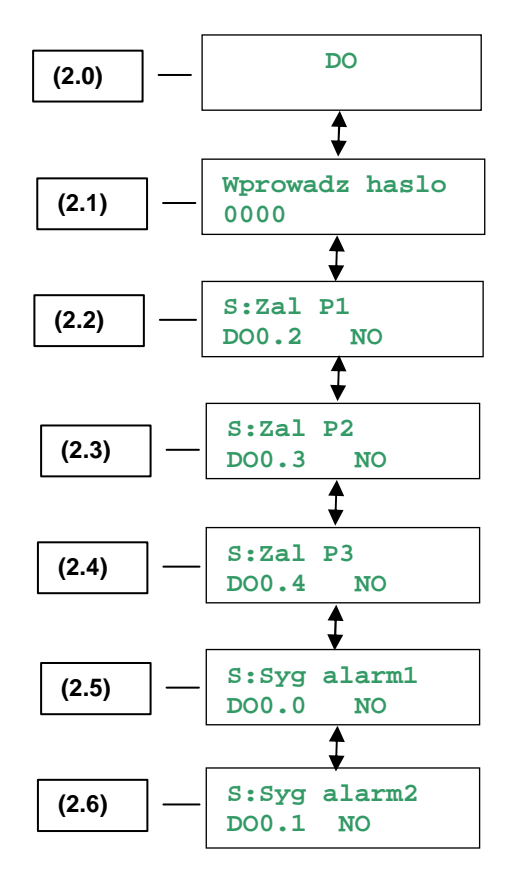

# **2.1 Wprowad***ź* **hasło**

Sposób wprowadzenia hasła podano opisano w menu konfiguracyjnym na stronie 5.

# **2.2 Sygnał – Zał***ą***czenie P1**

Ekran pokazuje przez które wyjście załączana jest pompa P1. Sygnał załączania pompy P1 może być podłączony do wyjścia dwustanowego sterownika jak i modułu rozszerzeń wejść/wyjść PICIO.

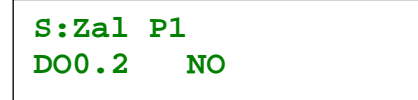

W wierszu pierwszym wyświetla się informacia, że sygnał dotyczy załączania pompy P1.

W wierszu drugim możemy zdefiniować sygnał do konkretnego wyjścia, którym sterownik będzie załączał pompę P1.

**UWAGA!** 

Konkretne wyjście może być źródłem tylko jednego sygnału.

## **2.3 Sygnał – Zał***ą***czenie P2**

Ekran pokazuje przez które wyjście załączana jest pompa P2. Sygnał załączania pompy P2 może być podłączony do wyjścia dwustanowego sterownika jak i modułu rozszerzeń wejść/wyjść PICIO.

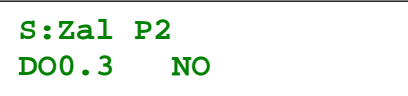

W wierszu pierwszym wyświetla się informacja, że sygnał dotyczy załączania pompy P2.

W wierszu drugim możemy zdefiniować sygnał do konkretnego wyjścia, którym sterownik będzie załączał pompę P2.

UWAGA!

Konkretne wyjście może być źródłem tylko jednego sygnału.

## **2.4 Sygnał – Zał***ą***czenie P3**

Ekran pokazuje przez które wyjście załączana jest pompa P3. Sygnał załączania pompy P3 może być podłączony do wyjścia dwustanowego sterownika jak i modułu rozszerzeń wejść/wyjść PICIO.O

```
S:Zal P3
DO0.4 NO
```
W wierszu pierwszym wyświetla się informacja, że sygnał dotyczy załączania pompy P3.

W wierszu drugim możemy zdefiniować sygnał do konkretnego wyjścia, którym sterownik będzie załączał pompę P3.

UWAGA!

Konkretne wyjście może być źródłem tylko jednego sygnału.

# **2.5 Sygnał – Sygnał alarmowy 1**

Ekran pokazuje przez które wyjście realizowany jest sygnał "syg alarm1". Sygnałem tym może być albo alarm akustyczny albo optyczny szafki sterowniczej. Sygnał może być podłączony do wyjścia dwustanowego sterownika jak i modułu rozszerzeń wejść/wyjść PICIO.

**S:Syg alarm1 DO0.0 NO** 

W wierszu pierwszym wyświetla się informacja, że sygnał dotyczy alarmu 1. W wierszu drugim możemy zdefiniować sygnał do konkretnego wyjścia, którym sterownik będzie załączał pompę P3. W

UWAGA!

Konkretne wyjście może być źródłem tylko jednego sygnału.

## **2.6 Sygnał – Sygnał alarmowy 2**

Ekran pokazuje przez które wyjście realizowany jest sygnał "syg alarm2". Sygnałem tym może być albo alarm akustyczny albo optyczny szafki sterowniczej. Sygnał może być podłączony do wyjścia dwustanowego sterownika jak i modułu rozszerzeń wejść/wyjść PICIO.

**S:Syg alarm2 DO0.1 NO** 

W wierszu pierwszym wyświetla się informacja, że sygnał dotyczy alarmu 2. W wierszu drugim możemy zdefiniować sygnał do konkretnego wyjścia, którym sterownik będzie wystawiał alarm akustyczny lub optyczny.

UWAGA!

Konkretne wyjście może być źródłem tylko jednego sygnału.

# **2.7 Sygnał – Blokada pomp**

Ekran pokazuje przez które wyjście realizowany jest sygnał "Blok. pomp". Sygnał może być podłączony do wyjścia dwustanowego sterownika jak i modułu rozszerzeń wejść/wyjść PICIO.

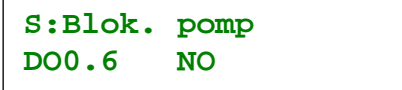

W wierszu pierwszym wyświetla się informacja, że sygnał dotyczy blokowania pomp. W wierszu drugim możemy zdefiniować sygnał do konkretnego wyjścia, którym sterownik będzie realizował blokowanie pomp. Domyślnie wyjściem tym jest DO0.6. Sygnał "Blok. pomp" wystawiany jest w momencie gdy sterownik otrzyma rozkaz zablokowania.

UWAGA!

Konkretne wyjście może być źródłem tylko jednego sygnału.

Sygnał zablokowania może się pojawić z systemu monitoringu lub z innej przepompowni gdy włączona jest komunikacja międzyobiektowa.

## **3.0 Wejścia analogowe (AI)**

Ekrany służą do konfigurowania analogowych sygnałów wejściowych. Aplikacja w wersji 2.23 obsługuje poziom ścieków i prądy pomp. Istnieje jednak możliwość podłączenia innych sygnałów analogowych, do których będzie dostęp poprzez protokół ModBus RTU – szczegóły w załączniku "Protokół ModBus RTU sterownika OSTER-2 z aplikacją Ścieki v 2.23".

Aby poprawnie określić sygnał analogowy należy:

- przypisać mu numer wejścia analogowego od AI0.0 do AI0.7 (dla poziomu ścieków możliwe też wejście ciśnieniowe o ile został zabudowany czujnik MPX),
- określić typ wejścia analogowego spośród typów standardowych: 0-20 mA, 4-20 mA, 0-10 V, 0-2,5 VAC, X-Y Ohm, MPX – opis typów wejść poniżej.
- określić wartość w jednostkach inżynierskich dla początku zakresu pomiarowego np. 0 metrów dla 4 mA,
- określić wartość w jednostkach inżynierskich dla końca zakresu pomiarowego np. 4000 milimetrów dla 20 mA

Aplikacja wylicza na podstawie typu wejścia oraz minimum i maksimum zakresu bieżącą wartość sygnału w jednostkach inżynierskich odpowiednio:

- dla poziomu ścieków w [mm],
- $\blacksquare$  dla prądów w [A].

Sterownik może obsłużyć następujące typy sygnałów analogowych:

- 0-20 mA sygnał prądowy od 0 do 20 mA (dla 30 mA występuje nasycanie przetwornika),
- 4-20 mA sygnał prądowy od 4 do 20 mA (dla 30 mA występuje nasycanie przetwornika),
- 0-10 V sygnał napięcia stałego od 0 do 10 V (dla ?? V występuje nasycanie przetwornika),
- 0-2,5 VAC sygnał napięcia zmiennego od 0 do 2,5 V (dla ?? V występuje nasycanie przetwornika) np. dla przekładników prądowych,
- X-Y Ohm sygnał oporowy w dowolnym zakresie od minimum 500 ohm do 10 kOhm
- MPX czujnik ciśnienia MPX tylko dla specjalnego wejścia i dotyczy jedynie pomiaru poziomu ścieków, czujnik musi być zamontowany na sterowniku przez producenta, użytkownik wtedy podprowadza sygnał ciśnieniowy za pomocą rurki impulsowej o średnicy 6 mm.

**UWAGA: wybranie typu sygnału analogowego w menu konfiguracyjnym pozwala jedynie odpowiednio przeliczać sygnał wejściowy na wartości w jednostkach inżynierskich. Użytkownik musi przed podłączeniem**  **odpowiedniego sygnału ustawić zworki na sterowniku dla odpowiedniego wejścia analogowego. Sterownik nie rozpoznaje pozycji zworek, a co za tym idzie jakiego typu sygnał jest przetwarzany przez wejście analogowe.** 

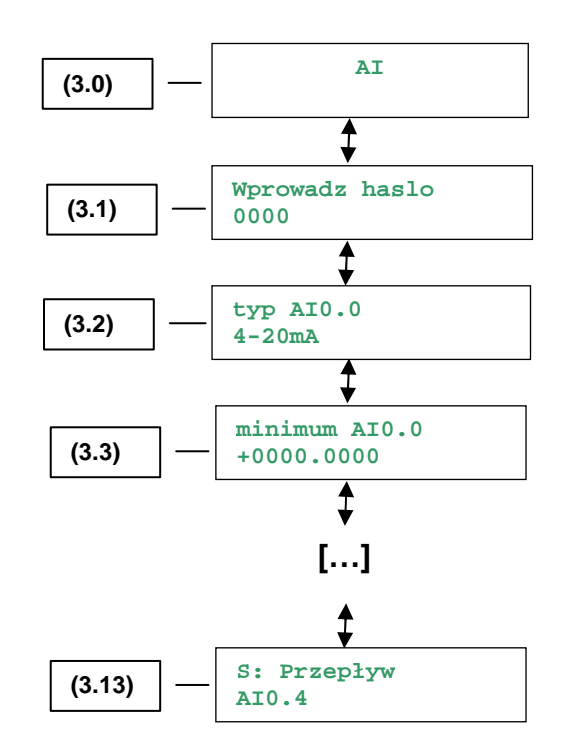

## **3.1 Wprowad***ź* **hasło**

.

Sposób wprowadzenia hasła podano opisano w menu konfiguracyjnym na stronie 5.

## **3.2 Sygnał – Poziom** *ś***cieków**

Ekran służy do skonfigurowania (przeglądania, gdy nie wprowadzono poprawnego hasła) sygnału "**Poziom ścieków**".

W wierszu pierwszym wyświetla się informacja z nazwą sygnału.

W wierszu drugim wyświetlana jest informacja na które wejście podawany jest sygnał pomiaru poziomu ścieków, a obok po prawej stronie określamy jakiego typu jest przyrząd pomiarowy. Zarówno wejście analogowe jak i typ przyrządu pomiarowego są edytowalne.

UWAGA!

Konkretne wejście może pobierać tylko jeden sygnał.

## **3.2.1 Typ sygnału 0-20mA**

Ekran menu określa, które z wejść analogowych odpowiada pomiarowi poziomu ścieków. Wejścia są edyto

```
S:Poziom sciekow
AI0.4 0-20mA
```
# **3.2.2 Typ sygnału MPX**

Ekran przedstawia wybór pomiaru ścieków z użyciem sondy MPX.

**S:Poziom sciekow MPX MPX** 

Po kliknięciu klawisza <sup>ok</sup> zatwierdzającego "MPX" jako rodzaj pomiaru poziomu ścieków zostaniemy przeniesieni do ekranu kalibracji.

## **3.3 Warto***ść* **minimalna poziomu** *ś***cieków**

Sposób wprowadzenia wartości minimalnej opisano w menu konfiguracyjnym na stronie 6.

#### **3.4 Warto***ść* **maksymalna poziomu** *ś***cieków**

Sposób wprowadzenia wartości maksymalnej opisano w menu konfiguracyjnym na stronie 6.

#### **3.5 Sygnał – Pr***ą***d P1**

Ekran służy do skonfigurowania (przeglądania, gdy nie wprowadzono poprawnego hasła) sygnału "Prad P1" określa pomiar pradu pompy P1.

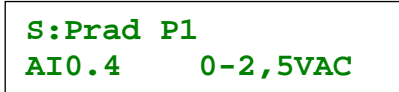

W wierszu pierwszym wyświetla się informacja z nazwą sygnału.

W wierszu drugim wyświetlana jest informacja na które wejście podawany jest sygnał pomiaru prądu pompy P1, a obok po prawej stronie określamy jakiego typu jest przyrząd pomiarowy. Zarówno wejście analogowe jak i typ przyrządu pomiarowego są edytowalne.

**UWAGA!** 

Konkretne wejście może pobierać tylko jeden sygnał.

## **3.6 Warto***ść* **minimalna pr***ą***du pompy P1**

Sposób wprowadzenia wartości minimalnej opisano w menu konfiguracyjnym na stronie 6.

## **3.7 Warto***ść* **maksymalna pr***ą***du pompy P1**

Sposób wprowadzenia wartości maksymalnej opisano w menu konfiguracyjnym na stronie 6.

#### **3.8 Sygnał – Pr***ą***d P2**

Ekran służy do skonfigurowania (przeglądania, gdy nie wprowadzono poprawnego hasła) sygnału "Prad P2" określa pomiar prądu pompy P2.

S:Prad P2  

$$
AI0.6 \t0-2,5VAC
$$

W wierszu pierwszym wyświetla się informacja z nazwą sygnału.

W wierszu drugim wyświetlana jest informacja na które wejście podawany jest sygnał pomiaru prądu pompy P2, a obok po prawej stronie określamy jakiego typu jest przyrząd pomiarowy. Zarówno wejście analogowe jak i typ przyrządu pomiarowego są edytowalne.

UWAGA!

Konkretne wejście może pobierać tylko jeden sygnał.

## **3.9 Warto***ść* **minimalna pr***ą***du pompy P2**

Sposób wprowadzenia wartości minimalnej opisano w menu konfiguracyjnym na stronie 6.

## **3.10 Warto***ść* **maksymalna pr***ą***du pompy P2**

Sposób wprowadzenia wartości maksymalnej opisano w menu konfiguracyjnym na stronie 6.

# **3.11 Sygnał – Pr***ą***d P3**

Ekran służy do skonfigurowania (przeglądania, gdy nie wprowadzono poprawnego hasła) sygnału "Prad P3" określa pomiar prądu pompy P3.

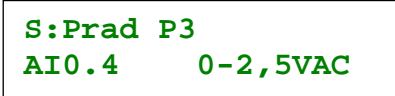

W wierszu pierwszym wyświetla się informacja z nazwą sygnału.

W wierszu drugim wyświetlana jest informacja na które wejście podawany jest sygnał pomiaru prądu pompy P3, a obok po prawej stronie określamy jakiego typu jest przyrząd pomiarowy. Zarówno wejście analogowe jak i typ przyrządu pomiarowego są edytowalne.

## UWAGA!

Konkretne wejście może pobierać tylko jeden sygnał.

## **3.12 Warto***ść* **minimalna pr***ą***du pompy P3**

Sposób wprowadzenia wartości minimalnej opisano w menu konfiguracyjnym na stronie 6.

## **3.13 Warto***ść* **maksymalna pr***ą***du pompy P3**

Sposób wprowadzenia wartości maksymalnej opisano w menu konfiguracyjnym na stronie 6.

# **3.14 Kalibracja minimalnego poziomu**

Po kliknięciu klawisza **C<sup>ok</sup> zatwierdzającego "MPX"** jako rodzaj pomiaru poziomu pokaże się ekran:

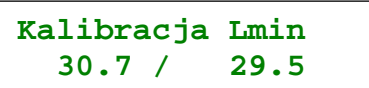

Za pomocą tego ekranu możliwe jest skalibrowanie czujnika MPX. Kalibracja polega na przyciśnięciu klawisza OK przy wyjęciu rurki sondy MPX z cieczy (gdy ciśnienie wynosi 0Pa). Wartość z czujnika jest wtedy zapamiętana w sterowniku co jest obrazowane na ekranie. Sonda MPX korzysta z wejścia analogowego AI0.8 W menu serwis można ustawić współczynnik, przez który wartość z tego wejścia jest przemnożona (stosuje się to w celu poprawy nachylenia charakterystyki czujnika).

#### **3.15 Przepływ**

Sygnał wartości przepływu.

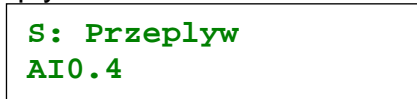

Sygnał przypisany jest do pierwszego wolnego wejścia analogowego.

W sytuacji gdy sygnał nie został przypisany do żadnego z wejść analogowych, wówczas funkcja ekranu licznika przepływu nie jest aktywna. Co zostało szczegółowo opisane w "Instrukcji użytkownika sterownika przepompowni ścieków v 2.23" w pkt. 5.7.

## **4.0 Poziomy**

Ta pozycja menu głównego konfiguracji służy do ustawienia wartości poziomów ścieków dla których osiągany jest odpowiedni stan.

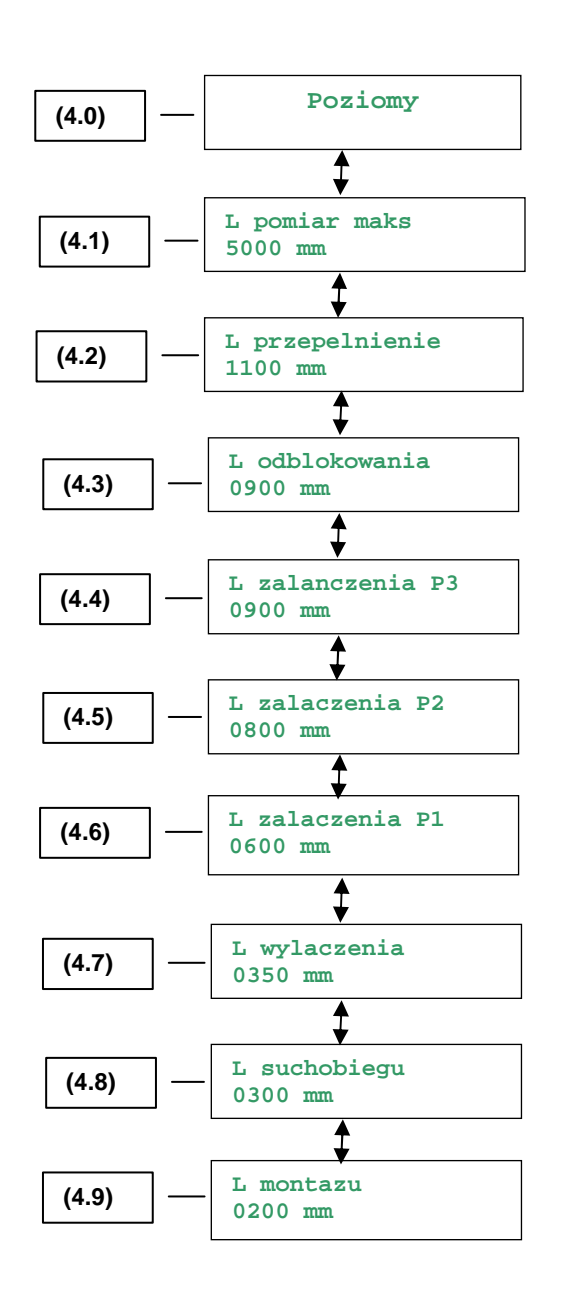

#### **4.1 Zakres przetwarzania**

Wartość ta definiuje jaki jest zakres przetwarzania wybranego czujnika poziomu. Jest ona przepisywana z parametru i tylko tam ją można zmieniać "Poziom ścieków MAX".

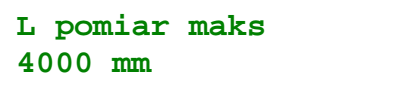

Nastawa fabryczna: **5000**

## **4.2 Poziom przepełnienia**

Gdy ustawiany w tym ekranie poziom przepełnienia zostanie osiągnięty stan ten jest traktowany jako alarm. Od tego stanu uzależnione jest również blokowanie przepompowni, które pompują do bieżącej pompowni ścieki o ile wybrana jest komunikacja międzyobiektowa.

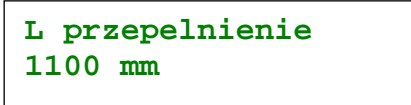

Nastawa fabryczna: **1100**

#### **4.3 Poziom odblokowania**

Poziom odblokowania określa poziom poniżej, którego nastąpi odblokowanie przepompowni źródłowych, gdy blokada nastąpiła w skutek przepełnienia.

> **L odblokowania 0900 mm**

Nastawa fabryczna: **1000**

#### **4.4 Poziom zał***ą***czenia P3**

Gdy ta wartość zostanie przekroczona zostanie włączona 3 pompa o ile skonfigurowano możliwość pracy trzech pomp jednocześnie w podmenu Praca pomp (patrz na stronie 29)

> **L Zalaczenia P3 0900 mm**

Nastawa fabryczna: **900** 

## **4.5 Poziom zał***ą***czenia P2**

Gdy ta wartość zostanie przekroczona oprócz pompy podstawowej włączona zostanie także pompa rezerwowa o ile skonfigurowano możliwość pracy kilku pomp jednocześnie w podmenu Praca pomp (patrz punkt 5.3).

> **L Zalaczenia P2 0800 mm**

Nastawa fabryczna: **800** 

#### **4.6 Poziom zał***ą***czenia P1**

Gdy poziom ścieków przekroczy tą wartość załączona zostaje pompa podstawowa. Pompa ta pracuje do momentu gdy poziom w zbiorniku spadnie do poziomu wyłączenia.

> **L Zalaczenia P1 0600 mm**

Nastawa fabryczna: **600**

## **4.7 Poziom wył***ą***czenia**

 Poziom ścieków poniżej którego wyłączane są pompy przy normalnej pracy. Wyłączanie odbywa się ze zwłoką czasową konfigurowaną w menu Pompy – praca w podmenu Opóźnienie wyłączania (patrz punkt 5.1).

> **L wylaczenia 0350 mm**

Nastawa fabryczna: **350** 

#### **4.8 Poziom suchobiegu**

W tym miejscu ustalana jest wartość poziomu ścieków poniżej, której pompy zagrożone są pracą w suchobiegu. Pompy muszą pracować ze ściekami dla odpowiedniego obciążenia oraz chłodzenia. Poniżej tego poziomu pompy są wyłączane i pojawia się alarm.

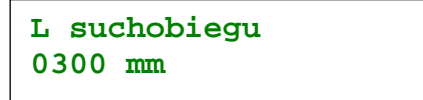

Nastawa fabryczna: **300** 

#### **4.9 Wysoko***ść* **monta***ż***u**

W tym podmenu można ustawić poziom montażu czujnika poziomu licząc od dna zbiornika. Najczęściej nie ma możliwości zainstalowania czujnika tak aby swoim zakresem obejmował cały zbiornik. Wartość ta jest dodawana do pomiaru poziomu i poziom ścieków podawany jest z uwzględnieniem wielkości niemierzalnej czyli właśnie poziomu montażu.

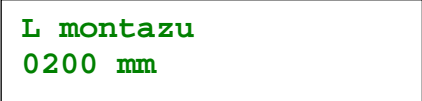

Nastawa fabryczna: **200**

#### **5.0 Pompy – praca**

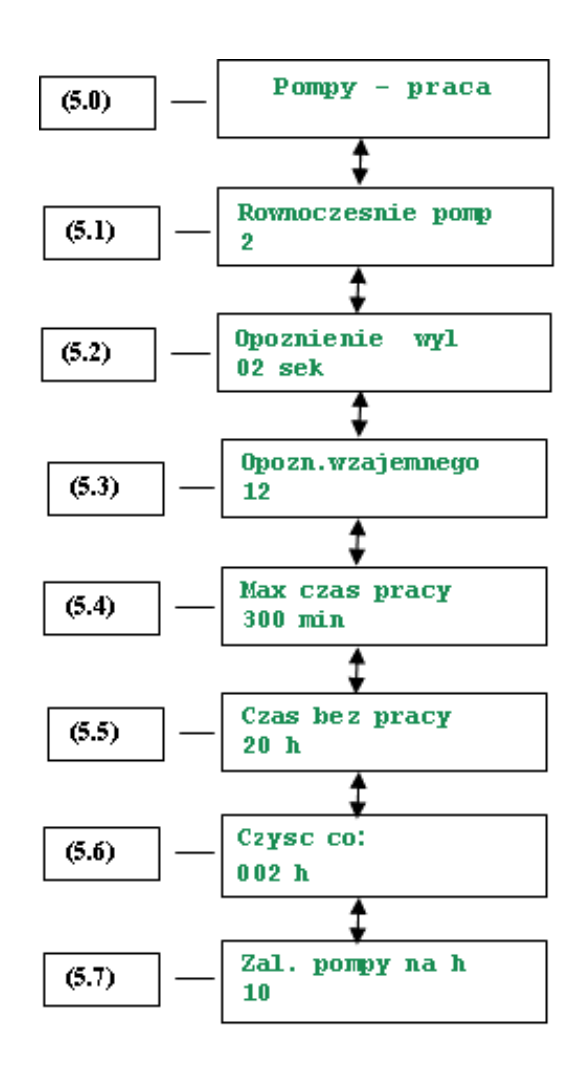

W tym miejscu ustawiane są parametry czasowe odpowiadające za bezawaryjną pracę pomp.

#### **5.1 Opó***ź***nienie wył***ą***czenia**

W pewnych przypadkach celowe jest opóźnienie wyłączania pomp. Przykładowo gdy chcemy aby po osiągnięciu poziomu wyłączenia przez ścieki wypompować także pianę. Gdy jednak poziom ścieków spadnie poniżej poziomu suchobiegu pompy wyłączane są bezzwłocznie.

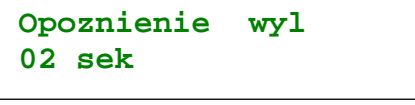

#### **5.2 Równocze***ś***nie pomp**

Parametr określa ilość pomp, które mogą pracować w jednym czasie.

**Rownoczesnie pomp 2** 

Parametr w dolnej linii wyświetlacza może przyjmować następujące wartości:

- **"1"** Równocześnie może pracować tylko jedna pompa (pompa podstawowa). Pompy pracują na przemian.
- **"2"** Równocześnie mogą pracować dwie pompy (pompa podstawowa i jedna z pomp szczytowych). W każdym cyklu następuje zmiana ról pomp (podstawowa staje się jedną z pomp szczytowych, poczym druga z pomp szczytowych staje się pompą podstawową). Takie zamienne działanie pomp powoduje ich równomierne zużycie.
- **"3"** Równocześnie mogą pracować trzy pompy (pompa podstawowa i dwie pompy szczytowe). W każdym cyklu następuje zmiana ról pomp (podstawowa staje się jedną z pomp szczytowych, poczym druga z pomp szczytowych staje się pompą podstawową). Takie zamienne działanie pomp powoduje ich równomierne zużycie.

## **5.3 Opó***ź***nienie wzajemnego zał***ą***czania**

 Aby uniemożliwić pobór większego prądu przez przepompownię start drugiej pompy może nastąpić tylko po czasie rozruchu pierwszej. Minimalne opóźnienie czasowe wzajemnego załączania ustalana za pomocą tego ekranu.

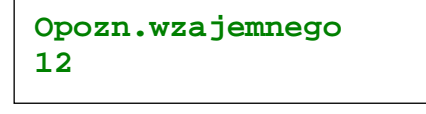

## **5.4 Maksymalny czas pracy pompy**

 W tym miejscu ustalany jest maksymalny czas pracy pompy bez przerwy. Gdy nie zadziałają inne mechanizmy wykrywające awarie pompy, a pracy pompy nie towarzyszy obniżenie poziomu ścieków do poziomu wyłączenia generowany jest alarm. Gdy ustawiono wartość 0 kontrola maksymalnego czasu pracy pompy jest wyłączona. Czas podajemy w minutach.

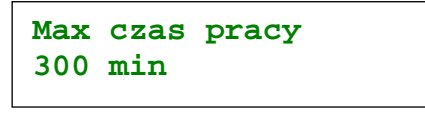

## **5.5 Maksymalny czas bez pracy pompy**

 W tym miejscu ustalany jest maksymalny czas bez pracy pompy. Po upływie tego czasu pompa jest włączana w celu zapewnienia smarowania i zatrzymania gnicia ścieków. Czas podajemy w godzinach.

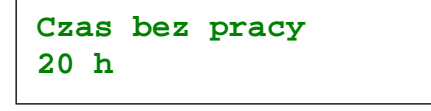

## **5.6 Funkcja czyszczenia**

 Nastawa określa co jaki czas zostanie załączona funkcja czyszczenia (załączenie pomp i wypompowanie ścieków do poziomu montażu). W przypadku gdyby nastawiony czas wynosił 000 h wówczas opcja jest nieaktywna.

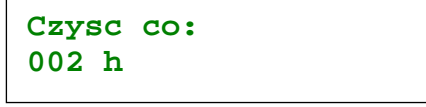

## **5.7 Maksymalna liczba zał***ą***cze***ń* **pompy w ci***ą***gu godziny**

 Gdy maksymalna liczba załączeń pompy na godzinę zostanie osiągnięta praca pompy zostanie wstrzymana (pojawi się alarm). Wstrzymana zostanie do czasu gdy możliwe będzie kolejne załączenie pompy (nie powodujące przekroczenia tej liczby) Ustawienie liczby 0 powoduje wyłączenie kontroli maksymalnej liczby załączeń pompy w ciągu godziny.

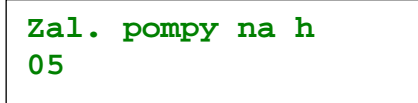

## **6.0 Pompy – prądy**

Sterownik poza bezpośrednim układem zabezpieczeń termicznym pomp ma możliwość kontroli prądu: minimalnego i maksymalnego. Menu "Pompy - prądy" pozwala na zmianę tych wartości.

Poniżej przedstawione możliwe konfiguracje dla ekranu "Kontrola pradu" gdy ustawimy w dolnym wierszu od lewej opcje:

- **"min & max"**
- **"max"**
- **"min"**
- **"brak"**

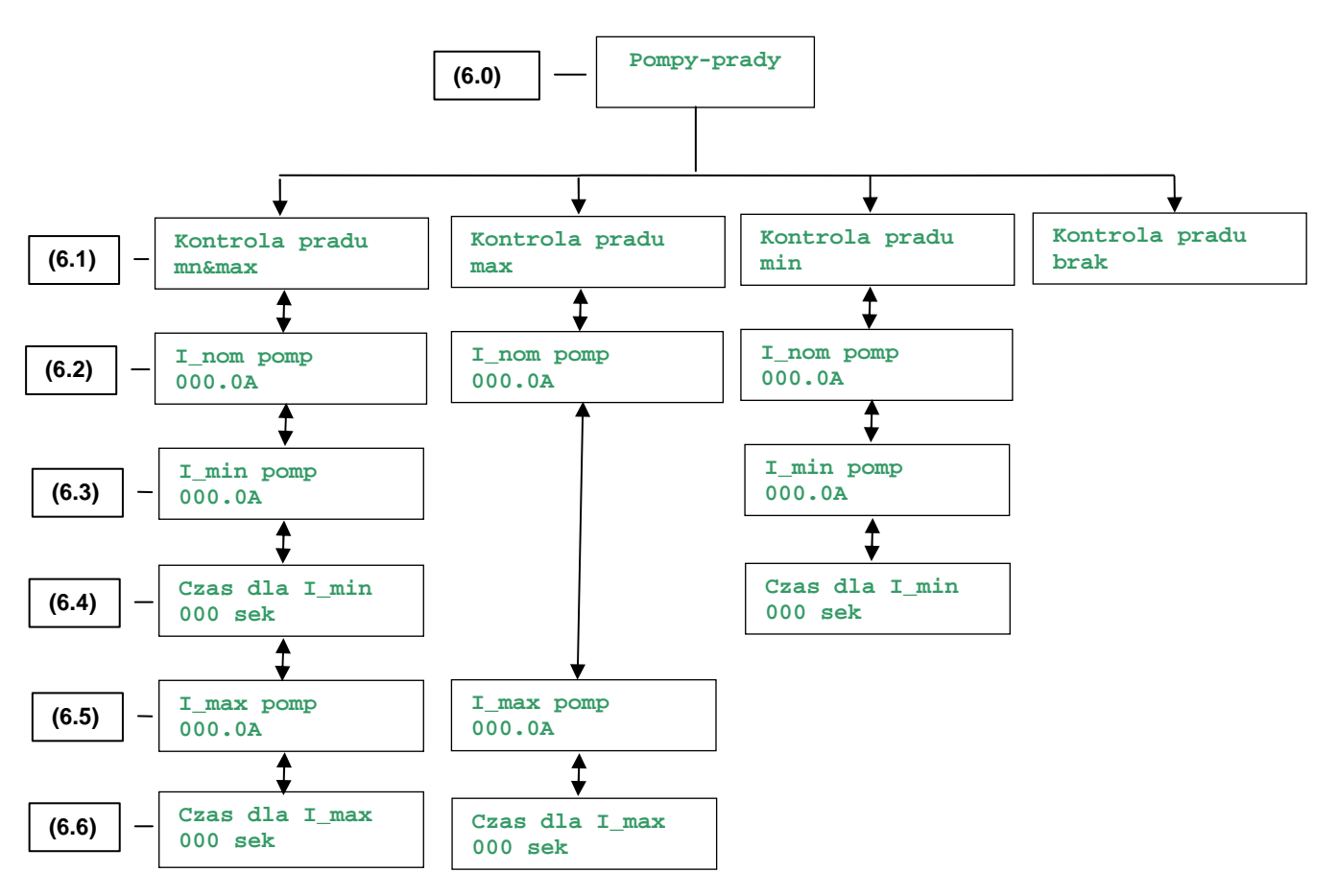

## **6.1 Kontrola pr***ą***du**

 Podmenu kontrola prądu służy do wyboru czy kontrolowany ma być prąd minimalny i czy ma być kontrolowany prąd maksymalny pompy.

```
Kontrola pradu
min&max
```
Pole typu kontroli prądu (w dolnej linii ekranu) może przyjmować nazwę:

- **"brak"**
- **"min"**
- **"max"**
- **"min & max"**

#### **6.2 Pr***ą***d nominalny pomp**

Ta pozycja menu jest dostępna gdy jest włączona kontrola prądu. Wprowadzenie wartości prądu nominalnego pomp w tym miejscu i zatwierdzenie klawiszem OK powoduje wpisanie sugerowanej wartości prądu minimalnego i maksymalnego.

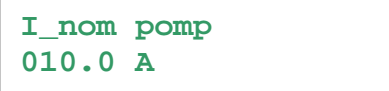

## **6.3 Pr***ą***d minimalny**

Gdy włączona jest kontrola prądu minimalnego ta pozycja menu jest dostępna. W tym miejscu określamy prąd minimalny pomp. Jeśli przykładowo nastąpi urwanie wirnika pompy wartość prądu spadnie poniżej ustalonej tutaj wartości. Jeśli po upływie czasu dla prądu minimalnego (ustalanego na kolejnym ekranie) wartość prądu nie wróci do normy generowany jest alarm.

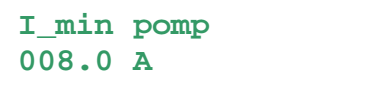

## **6.4 Czas dla pr***ą***du minimalnego**

Gdy włączona jest kontrola prądu minimalnego ta pozycja menu jest dostępna. W tym miejscu określamy czas po upływie którego gdy prąd minimalny nie został osiągnięty włączany jest alarm.

```
Czas dla I_min
000 sek
```
## **6.5 Pr***ą***d maksymalny**

Gdy włączona jest kontrola prądu maksymalnego ta pozycja menu jest dostępna. Zablokowanie wirnika pompy skutkuje znacznym wzrostem prądu płynącego przez pompę. Jeśli z nie wyjaśnionych przyczyn nie zadziała zabezpieczenie termiczne może zadziałać zabezpieczenie prądu maksymalnego sterownika. W tym celu określamy prąd maksymalny pomp. Alarm przekroczenia prądu maksymalnego pompy generowany jest gdy prąd maksymalny przekroczony zostanie przez czas dłuższy niż ustalony w ekranie następnym.

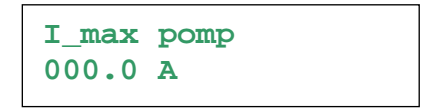

#### **6.6 Czas dla pr***ą***du maksymalnego**

 Gdy włączona jest kontrola prądu maksymalnego ta pozycja menu jest dostępna. W tym miejscu określamy czas po upływie którego gdy prąd maksymalny nie spadł poniżej wartości maksymalnej włączany jest alarm. Czas ten musi przekraczać czas rozruchu pompy.

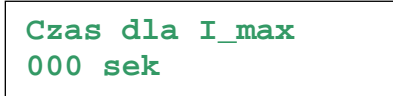

#### **7.0 Komunikacja**

Menu służy do konfiguracji komunikacji między sterownikami. Komunikacja może być realizowana w dwojaki sposób. Albo przy pomocy komunikacji SMS albo przy pomocy zdarzeń, możliwe jest komunikowanie się sterowników dwoma sposobami jednocześnie. Komunikowanie się między sterownikami konieczne jest, gdy nastąpiło przepełnienie i należy poinformować przepompownie, które są źródłem ścieków, aby zablokowały pompowanie. Blokowanie pompowni następuje również w sytuacji serwisowej czyli, obsługa chce zejść do studni i nie chce, aby pompownie poprzedzające pompowały ścieki. Blokowanie od trybu serwisowego osiąga się poprzez otwarcie drzwi szafy i w przeciągu 5 minut zostanie wyłączone zasilanie.

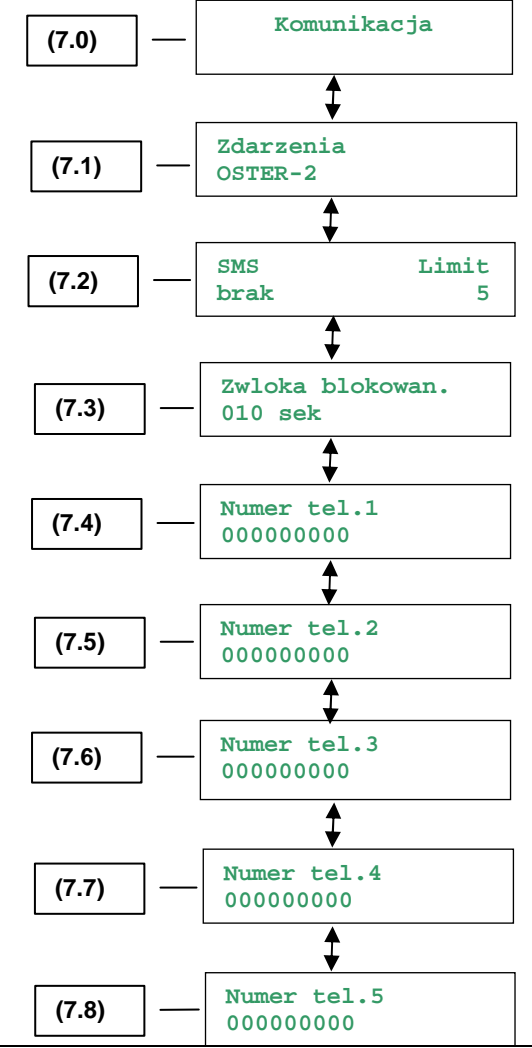

# **7.1 Komunikacja GPRS**

Określa się tu, w jaki sposób sterownik ma komunikować się za pośrednictwem modułu GPRS.

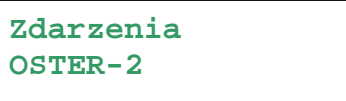

Pole zdarzeń (w dolnej linii ekranu) może przyjmować wartość:

- "brak" zdarzenia nie są wysyłane, obsługiwane są standardowe ramki modbus,
- "OSTER-1" kompatybilny z OSTER-1. Wysyła zdarzenia dla 2 pierwszych rejestrów tzn informację o pracy pomp oraz poziomach,
- "OSTER-2" sterownik wysyła ramki zdarzeniowe o obiekcie. Nie jest konieczna praca drivera komunikacyjnego.

#### **7.2 Komunikacja SMS**

Określa czy sterownik ma informować inne przepompownie o blokowaniu poprzez komunikację SMS. Gdy komunikacja jest włączona, informacja przesyłana jest między sterownikami za pośrednictwem wiadomości SMS.

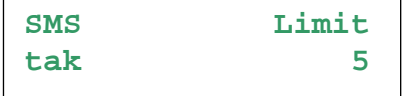

Pole właczenia komunikacji SMS może przyjmować wartość:

- "brak" komunikacja wyłączona,
- "tak" komunikacja włączona,

Wartość limitu mówi o liczbie nieudanych prób wysłania informacji o blokowaniu/odblokowaniu na dany numer, po których dalsze wysyłanie na ten numer zostanie wstrzymane.

Aby ponownie komunikować się z wstrzymanym numerem, wystarczy wyedytować ten numer. Jednoczesne wykasowanie liczników limitu wszystkich numerów możliwe jest poprzez wyłączenie oraz ponowne włączenie komunikacji SMS.

#### **7.3 Zwłoka blokowania**

Ustalany jest tu czas zwłoki po osiągnięciu poziomu przepełnienia, po którym wysyłane jest żądanie zablokowania pompowania ścieków z innych przepompowni.

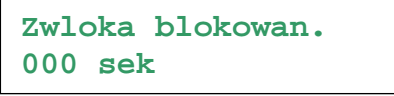

# **7.3 ÷ 7.7 Numer telefonu 1 ÷ 5**

 Numery telefonów pompowni, którym przekazać informację o blokowaniu. Gdy np. nastąpi przepełnienie zbiornika lub gdy serwisant pracuje w zbiorniku.

> **Numer tel. 1 000000000**

#### **8.0 Raport**

Określa start doby potrzebnej do wyznaczania np. pracy dobowej pomp.

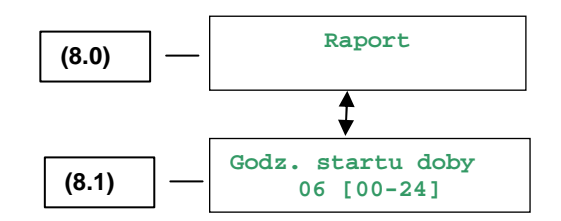

## **8.1 Start doby raportu**

Ustawiona tu godzina określa kiedy kończy się poprzednia doba raportu, a kiedy rozpoczyna nowa

> **Godz.startu doby 00 [00-24]**

Czas dobowy wyświetlany jest w formacie (gg:mm:ss). Przykład interpretacji, gdy w polu "Godz.startu doby" ustawimy godzinę 4:00:

Przypuśćmy, że odczyt nastąpił dnia 2008-07-10 o godz. 13:34 czasy dobowe pokazują czasy załączenia pomp w **Godz.startu doby 04 [00-24]**

przedziale 2008-07-09 04:00 do 2008-07-10 03:59. Natomiast jeszcze tego dnia (2008-07-10) o godzinie 03:48 czasy dobowe dotyczyły przedziału 2008-07-08 04:00 do 2008-07-09 03:59.

## **9.0 Alarmy**

Poniższe ekrany umożliwiają przypisanie danego sygnału alarmowego do jednego bądź dwóch wyjść alarmowych **"alarm1", "alarm2"**.

Wyjścia alarmowe możemy wcześniej skonfigurować. Konfiguracja odbywa się poprzez nadanie wyjściu alarmowemu jednego z dwóch trybów "s**TAN"** lub **"KWITOWANIE".**

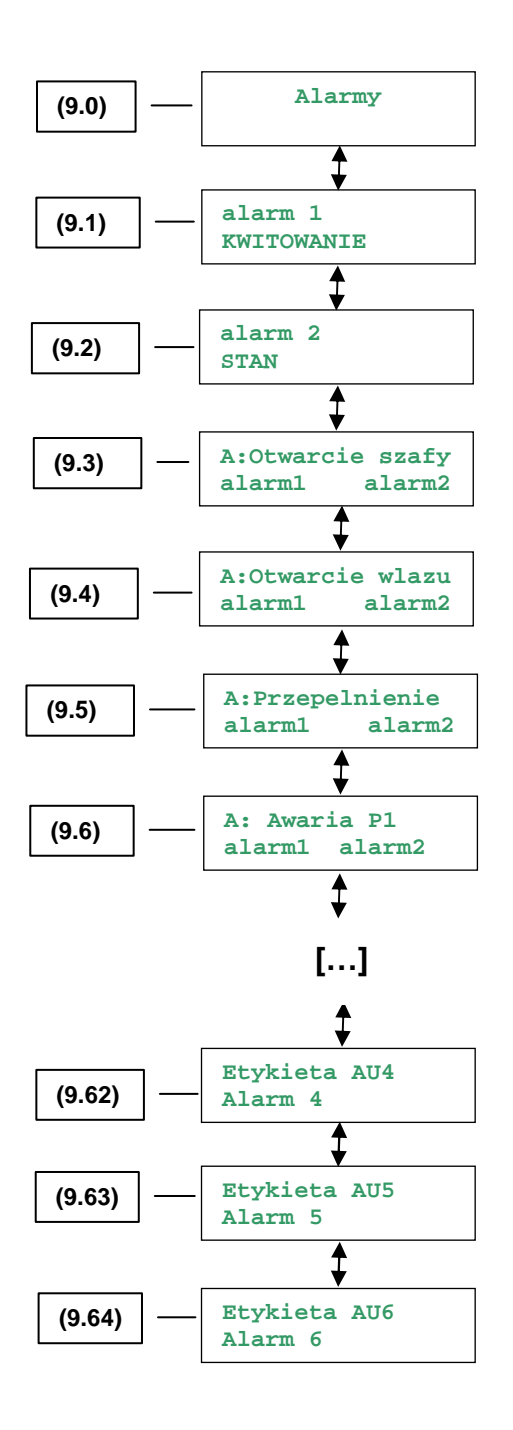

#### **9.1 Alarm 1**

Ekran umożliwia konfigurację zachowania się wyjścia alarmowego "alarm1". Wyjście alarmowe może być aktywne w dwóch trybach "STAN" lub **"***x*WITOWANIE" lub też może nie być aktywne  $\mathbf{v}$  – – –".

Dla definicji "STAN" wyjście alarmowe jest aktywne, gdy aktywny jest co najmniej jeden z sygnałów alarmowych, który jest przypisany do tego wyjścia.

Dla definicji "KWITOWANIE" wyjście alarmowe jest aktywne, gdy aktywny jest co najmniej jeden z sygnałów alarmowych, który jest przypisany do tego wyjścia i od momentu wystąpienia alarmu użytkownik nie skwitował alarmu.

Kwitowania dokonujemy po naciśnięciu na panelu sterownika klawisza **40** Dla definicji  $\mathbf{r}$  **– – –** alarm jest nieaktywny.

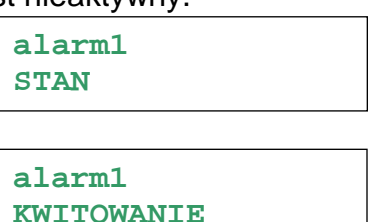

 $\begin{array}{c} \hline \end{array}$ Pole opisujące sposób wystawiania stanu (drugie w dolnej linii) może przyjmować wartości:

- **"STAN"** wszystkie wybrane alarmy aktywują wyjście alarmowe
- **"KWITOWANIE"** nieskwitowane spośród alarmów aktywują wyjście alarmowe
- **"– –"**  wybrane alarmy nie są sygnalizowane na wyjściu poprzez alarm1

#### **9.2 Alarm 2**

Opis "alarm2" analogiczny do powyższego 9.1 dla Alarm 1.

#### **9.3 ÷ 9.64 Ekrany alarmów**

Tabela z sygnałami alarmowymi oraz przypisanymi im wyjściami "alarm1", **"alarm2".** Obydwa wyjścia alarmowe mają fabrycznie nadany tryb aktywacji poprzez "STAN".

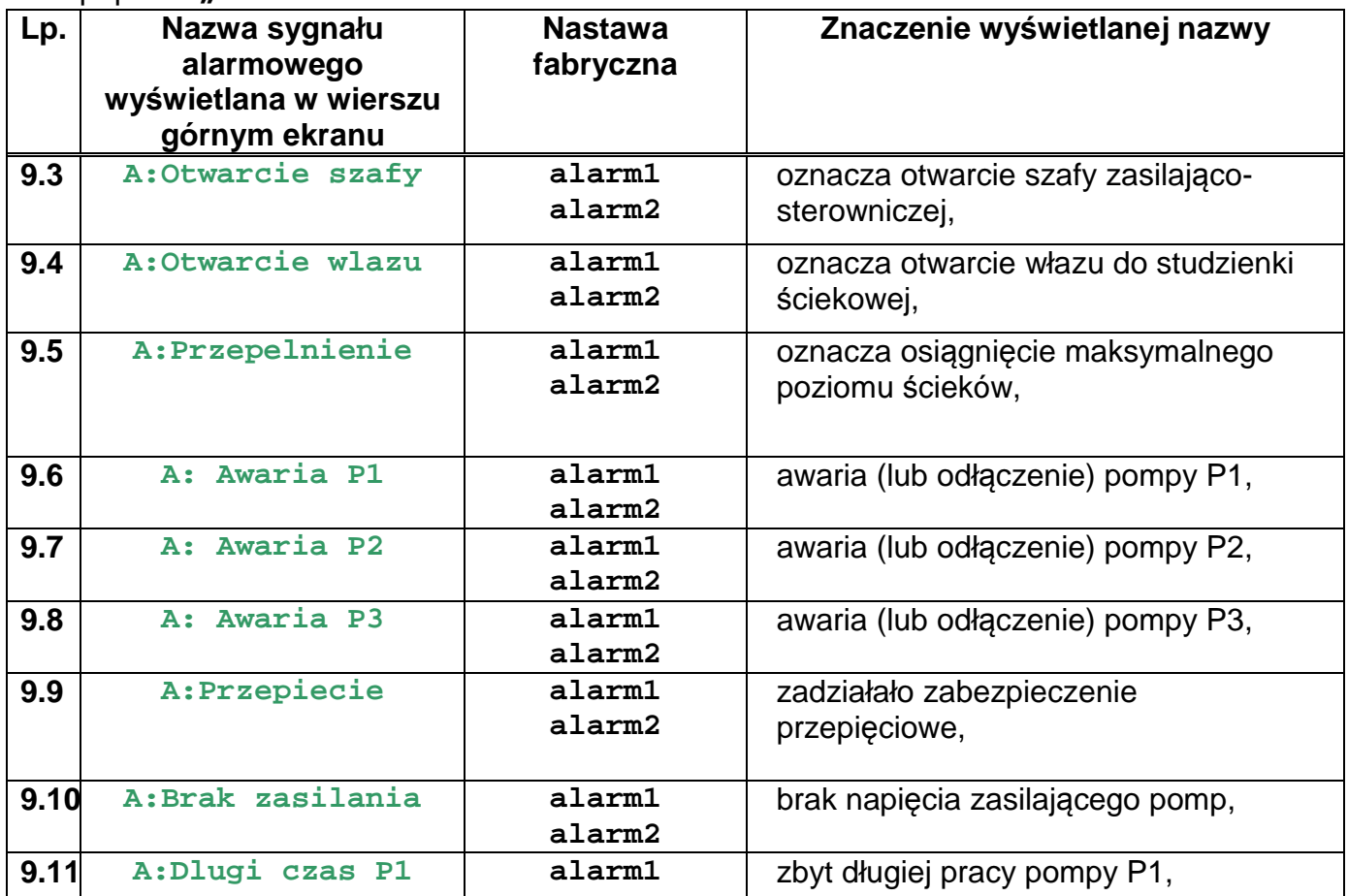

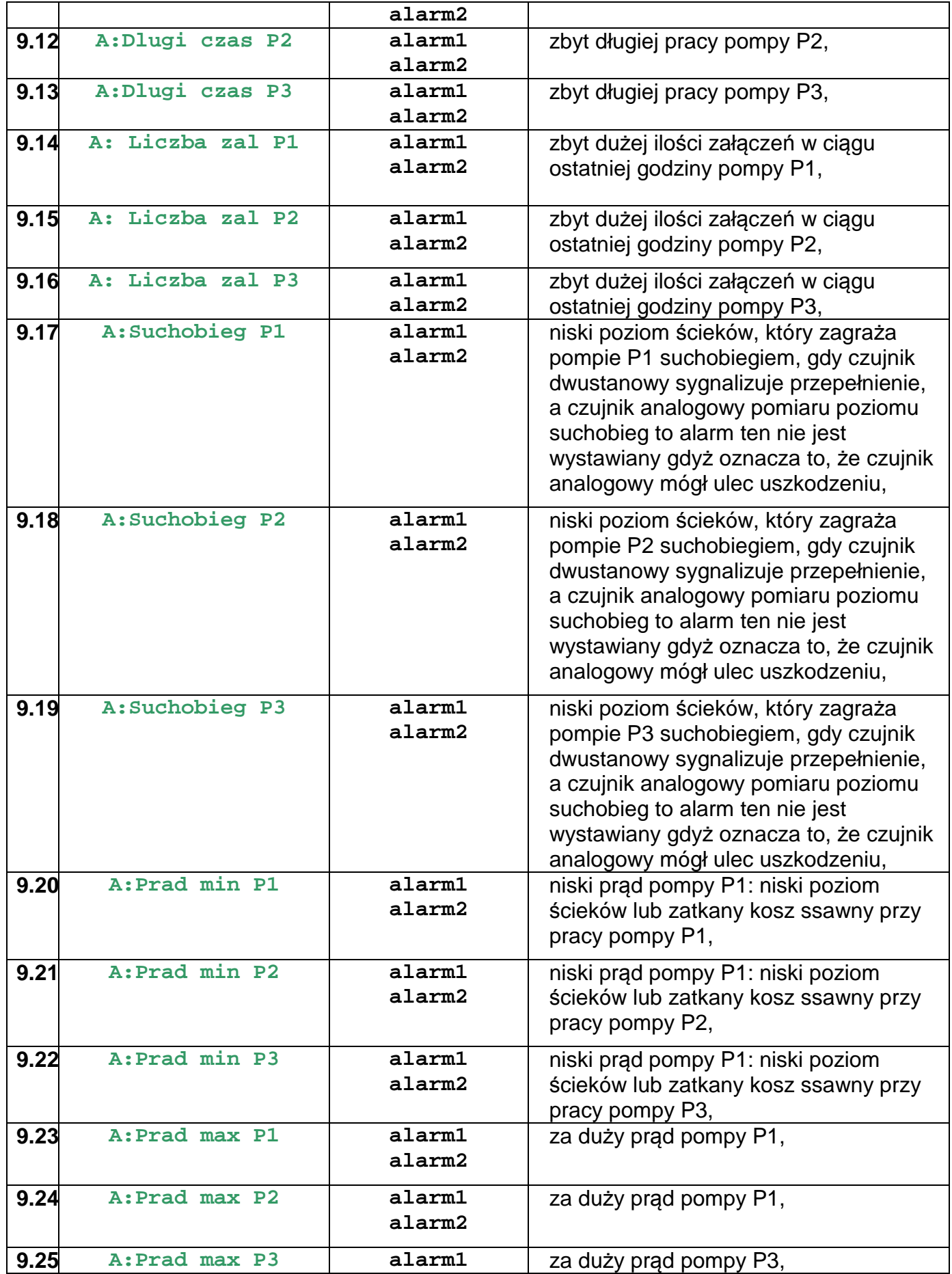

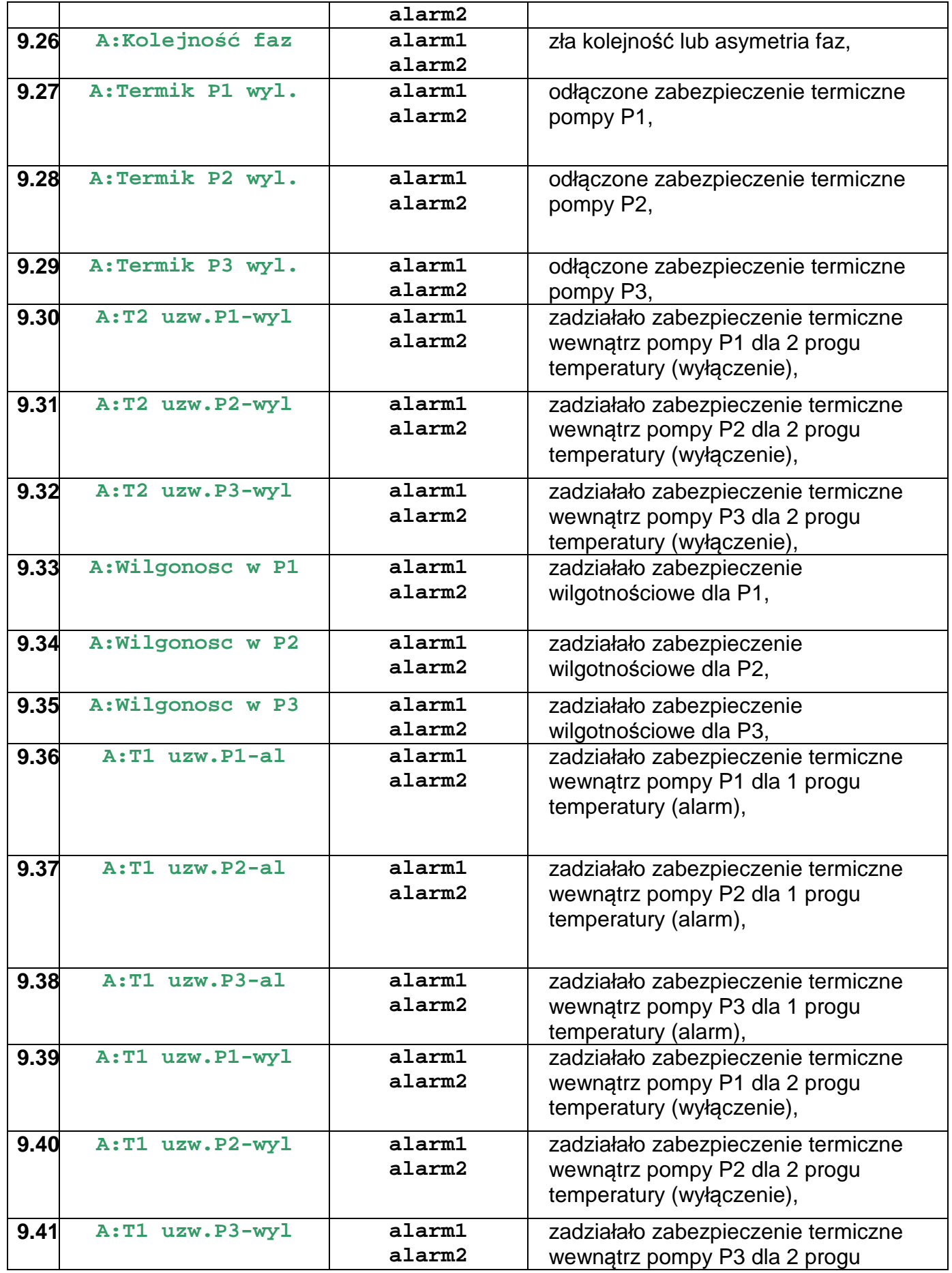

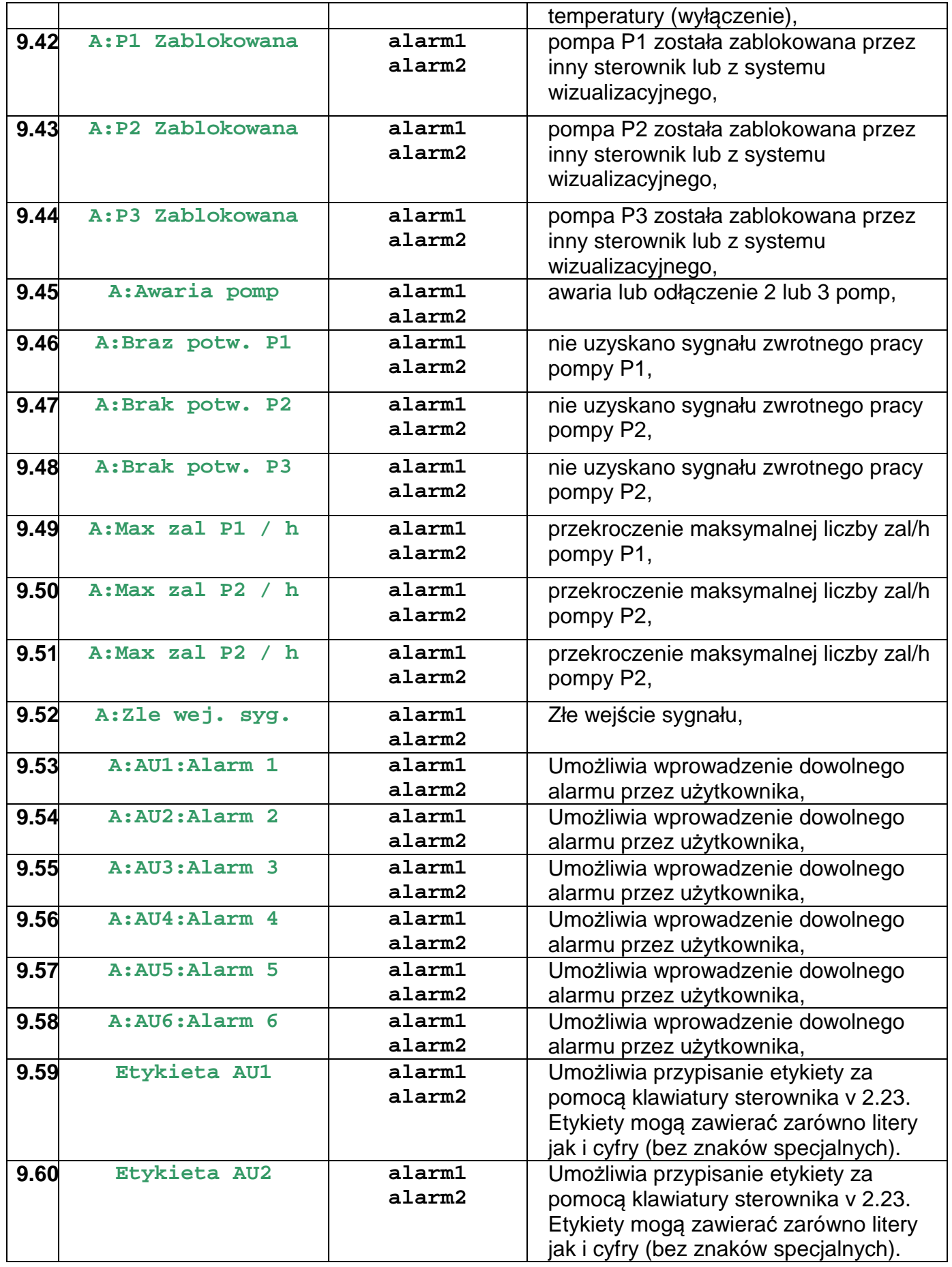

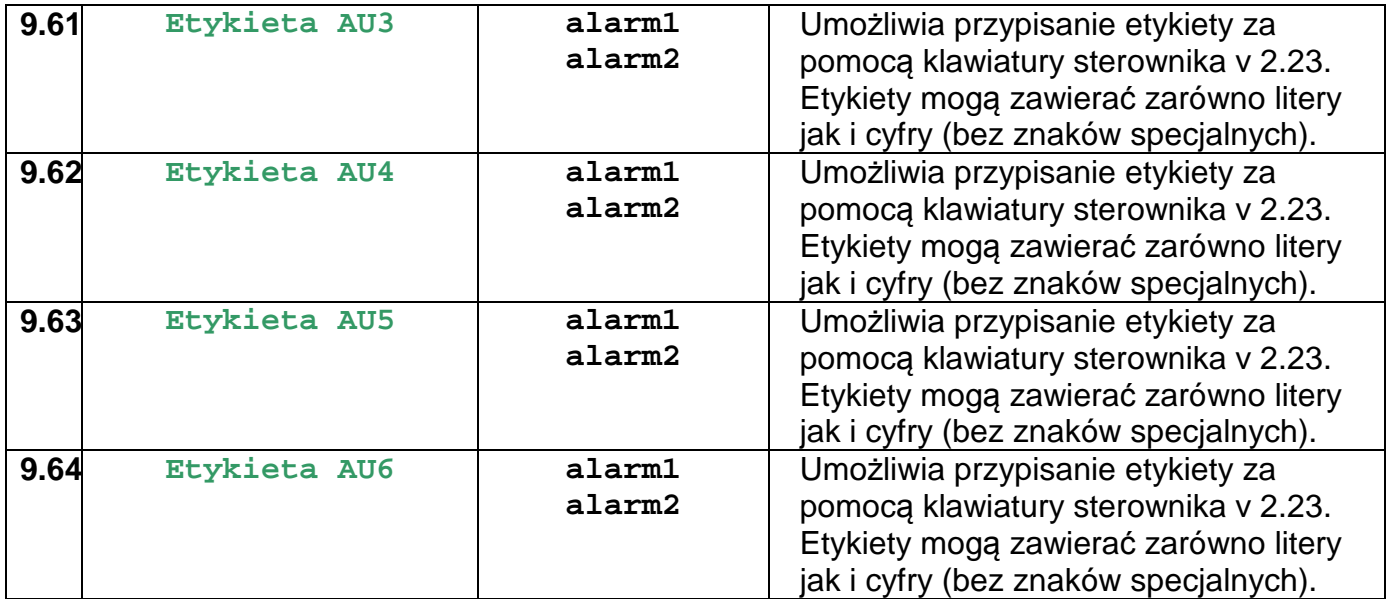

## **10.0 Serwis**

Menu to chronione jest hasłem. Służy do ustawiania globalnych czasów pracy pomp oraz zmiany hasła.

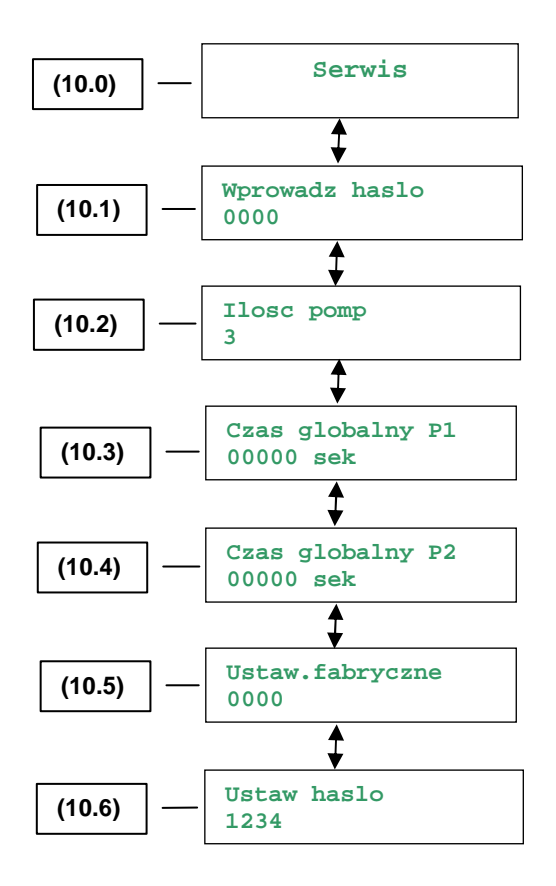

## **10.1 Wprowad***ź* **hasło**

 Sposób wprowadzenia hasła opisano w menu konfiguracyjnym na stronie 5. **Kontrola hasła** 

#### Sterownik oczekuje na wprowadzenie hasła dostępu do reszty menu Serwis. Zapytanie o hasło występuje za każdym razem, gdy wchodzimy do menu Serwis.

## **10.2 Ilo***ść* **pomp**

 Parametr ten definiuje ile pomp zawiera przepompownia. Dzięki dobrej konfiguracji tego parametru w ekranie głównym menu głównego będą się wyświetlały stany pracy bądź spoczynku trzech pomp.

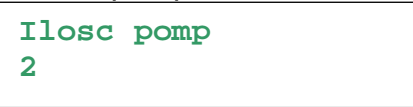

#### **Uwaga:**

**Zmiana tego parametru powoduje ustawienie nastaw fabrycznych dla wejść i wyjść (DI, DO, AI)**

Nastawa fabryczna: **2**

## **10.3 ÷ 10.4 Zmiana czasu globalnego P1, P2 i P3**

W tym miejscu można zmienić czas globalny pracy pompy P1 i P2. Np. w przypadku wymiany pompy. Podobnie dla P3 (gdy mamy do czynienia z 3 pompówką).

```
Czas globalny P1
00000 sek
```
#### **10.5 Ustawienia fabryczne**

W tym miejscu wpisując hasło możemy przywrócić wszystkie ustawienia jakie mieliśmy w sterowniku przed jego konfiguracją.

> **Ustaw. fabryczne 0000**

#### **10.6 Zmiana hasła**

Aby zmienić hasło dostępu do menu systemowego należy je wpisać używając kursorów i zatwierdzając przyciskiem OK. W chwili pojawienia się ekranu pojawia się bieżące hasło, które można edytować.

> **Ustaw haslo 1234**

Nastawa fabryczna: **informacja w załączniku**